Roberto Navigli **Linking Thesauri and Glossaries Case Study 0: linking a fake resource** 

**DIPARTIMENTO** DI INFORMATICA

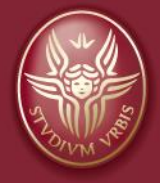

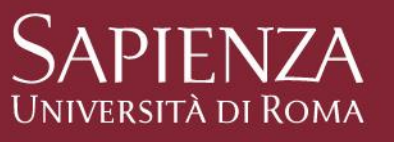

Linguistic Computing Laboratory http://lcl.uniroma1.it

The Luxembourg BabelNet Workshop – Session 6

#### **Session 6 – The Luxembourg BabelNet Workshop [11:00-12:15, 3 March, 2016]**

- Linking Glossaries and Thesauri to BabelNet and Babelfy
- Case study 0: linking a minimal fake resource

#### **Linking glossaries and thesauri to BabelNet**

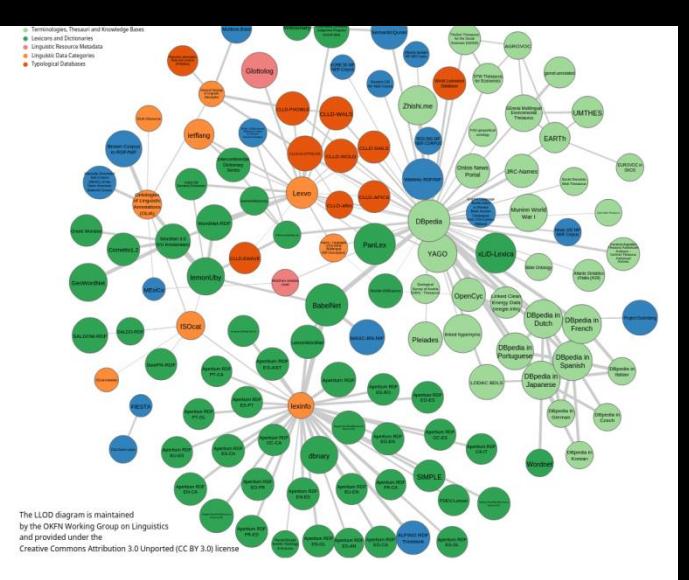

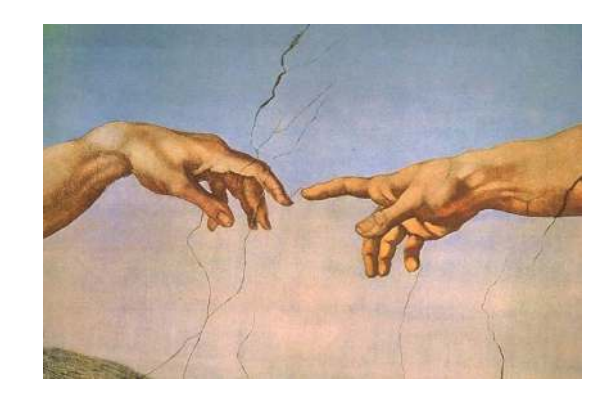

#### Your (linguistic) resource

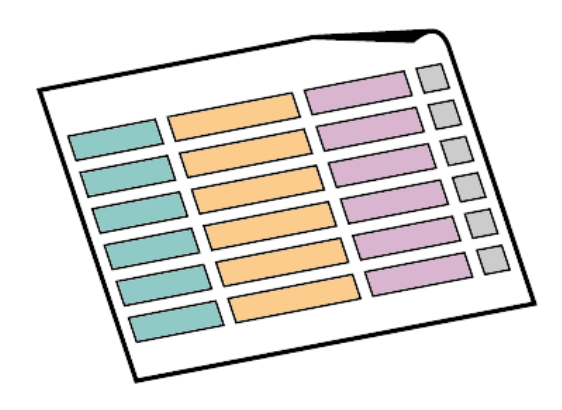

#### **Ambiguity: a recurring issue**

- Words in natural languages are ambiguous, though.
- In what meanings words are used in your thesaurus or glossary depends on its generality, its domain specificity, etc.

# **"The quick brown fox jumps over the lazy dog"**

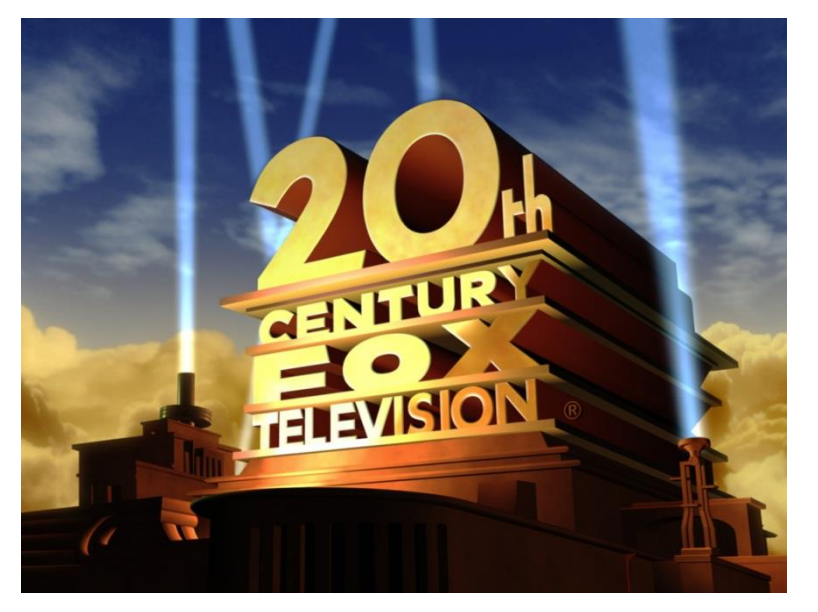

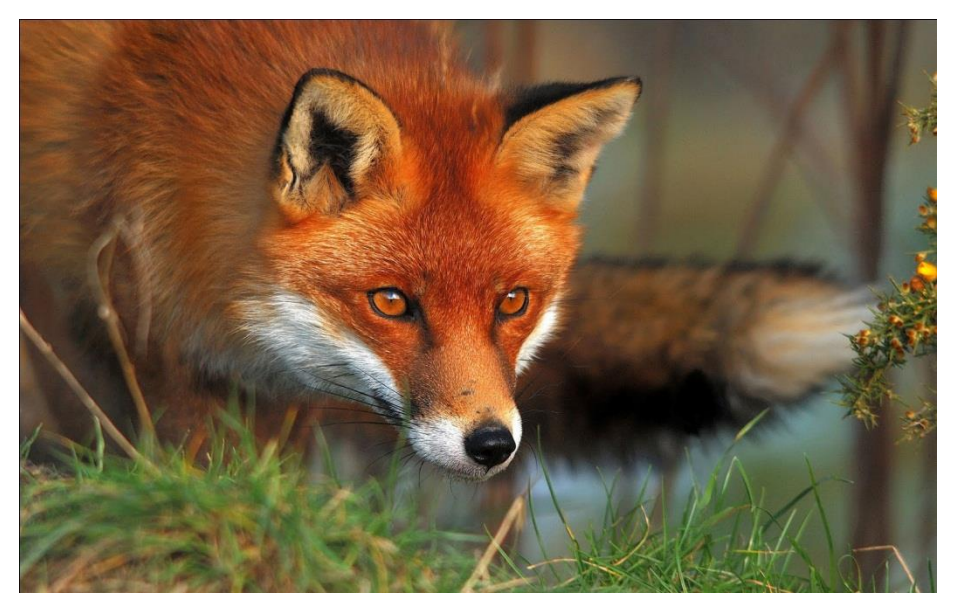

#### **Ambiguity: a recurring issue**

- Words in natural languages are ambiguous, though.
- In what meanings words are used in your thesaurus or glossary depends on its generality, its domain specificity, etc.

# **"The quick brown fox jumps over the lazy dog"**

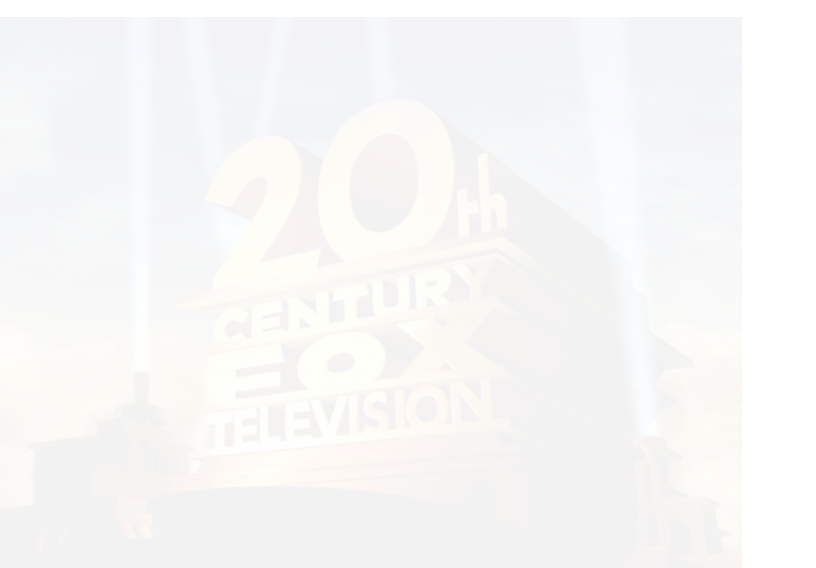

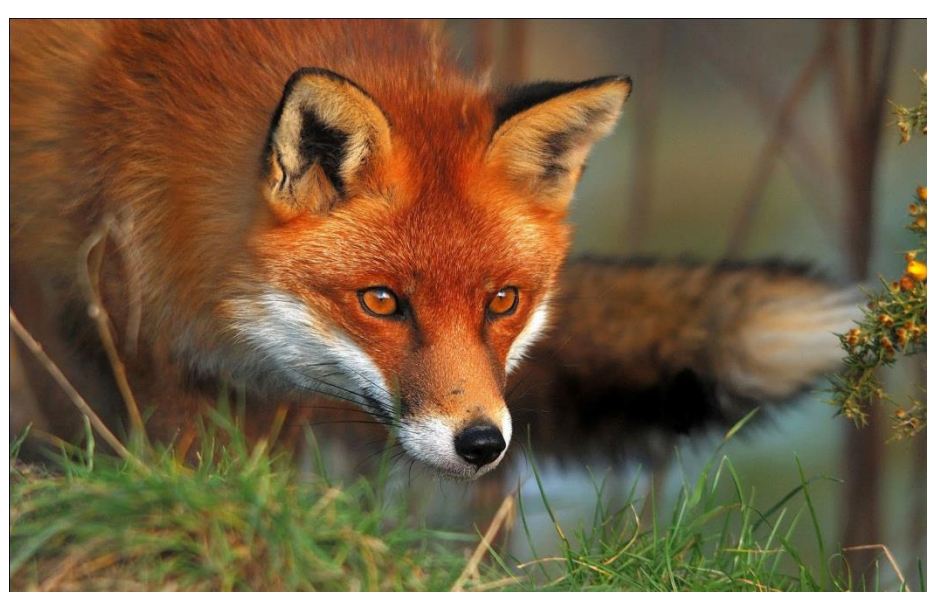

#### **Linking to BabelNet**

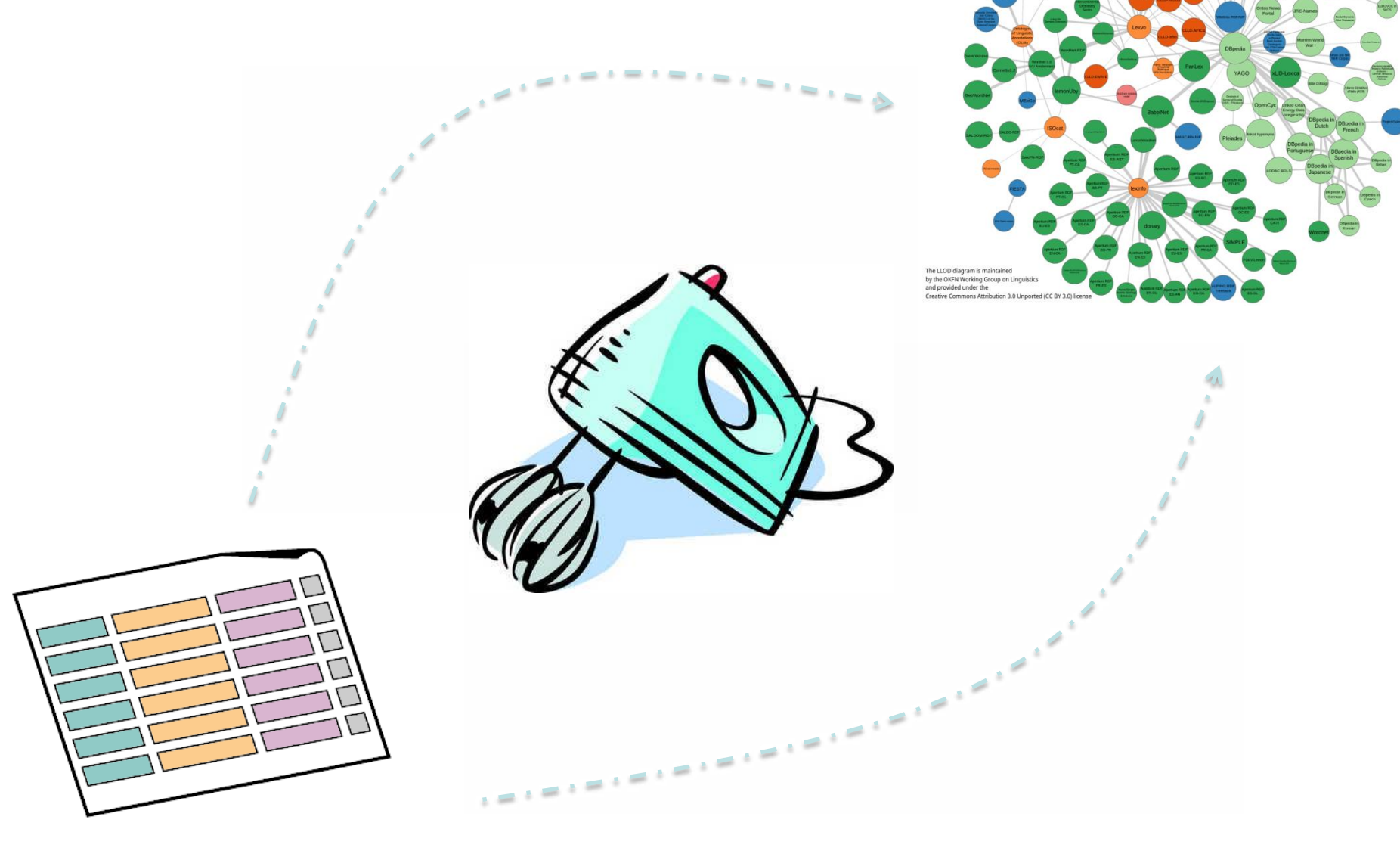

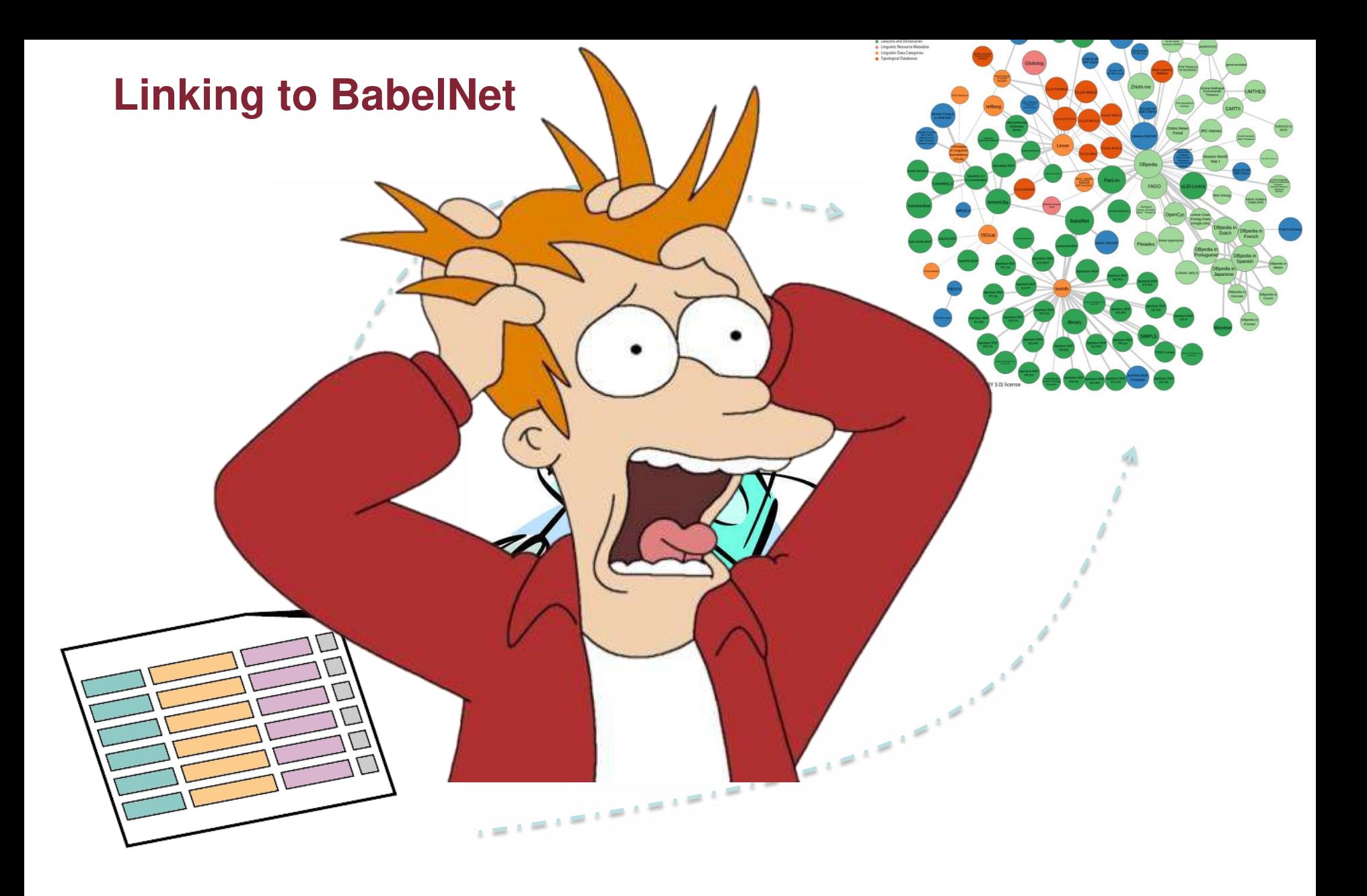

**The Luxembourg BabelNet Workshop - Session 6** 03/03/2016 7 **Roberto Navigli** 

#### **Linking to BabelNet**

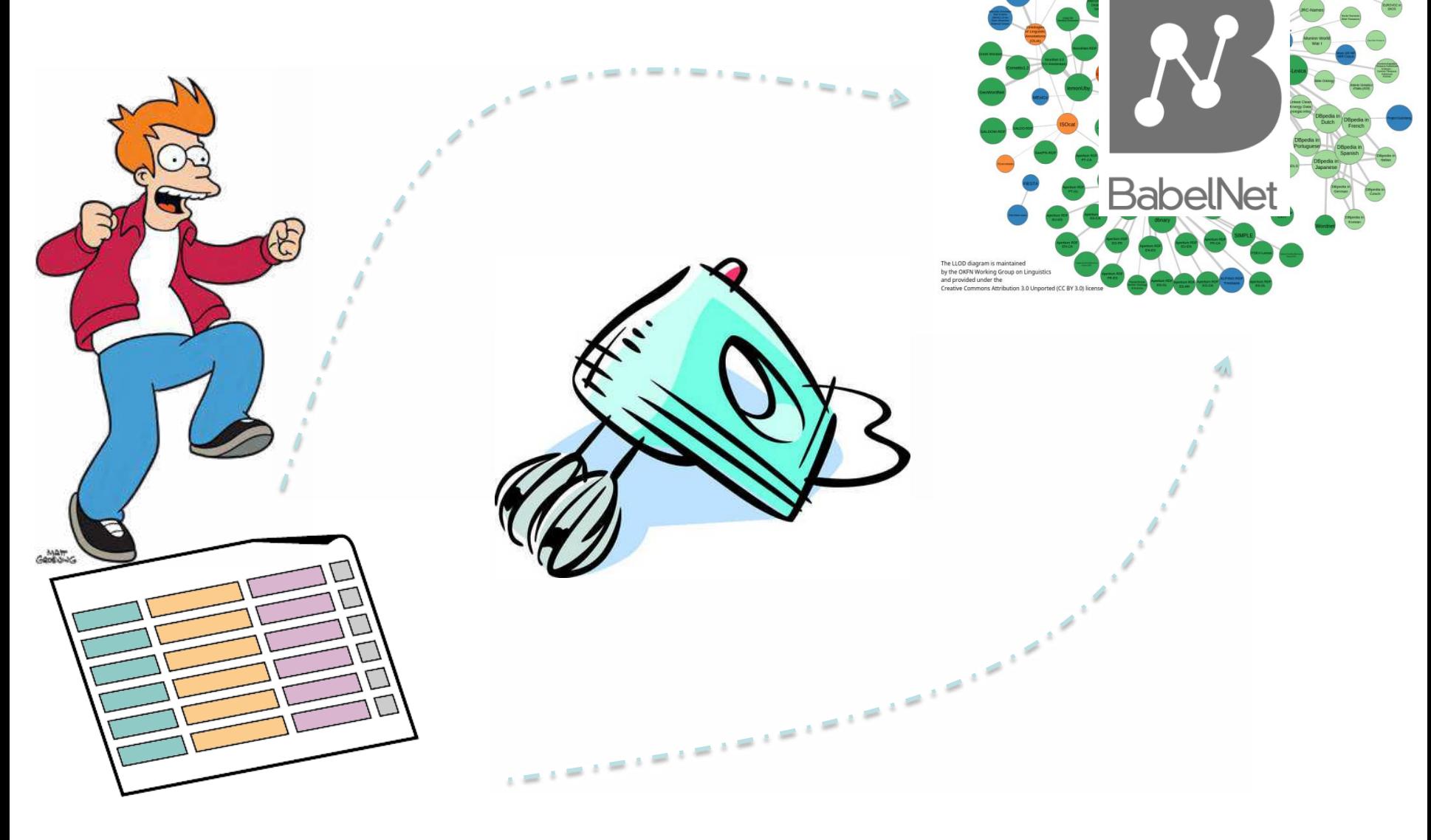

#### **Linking to BabelNet**

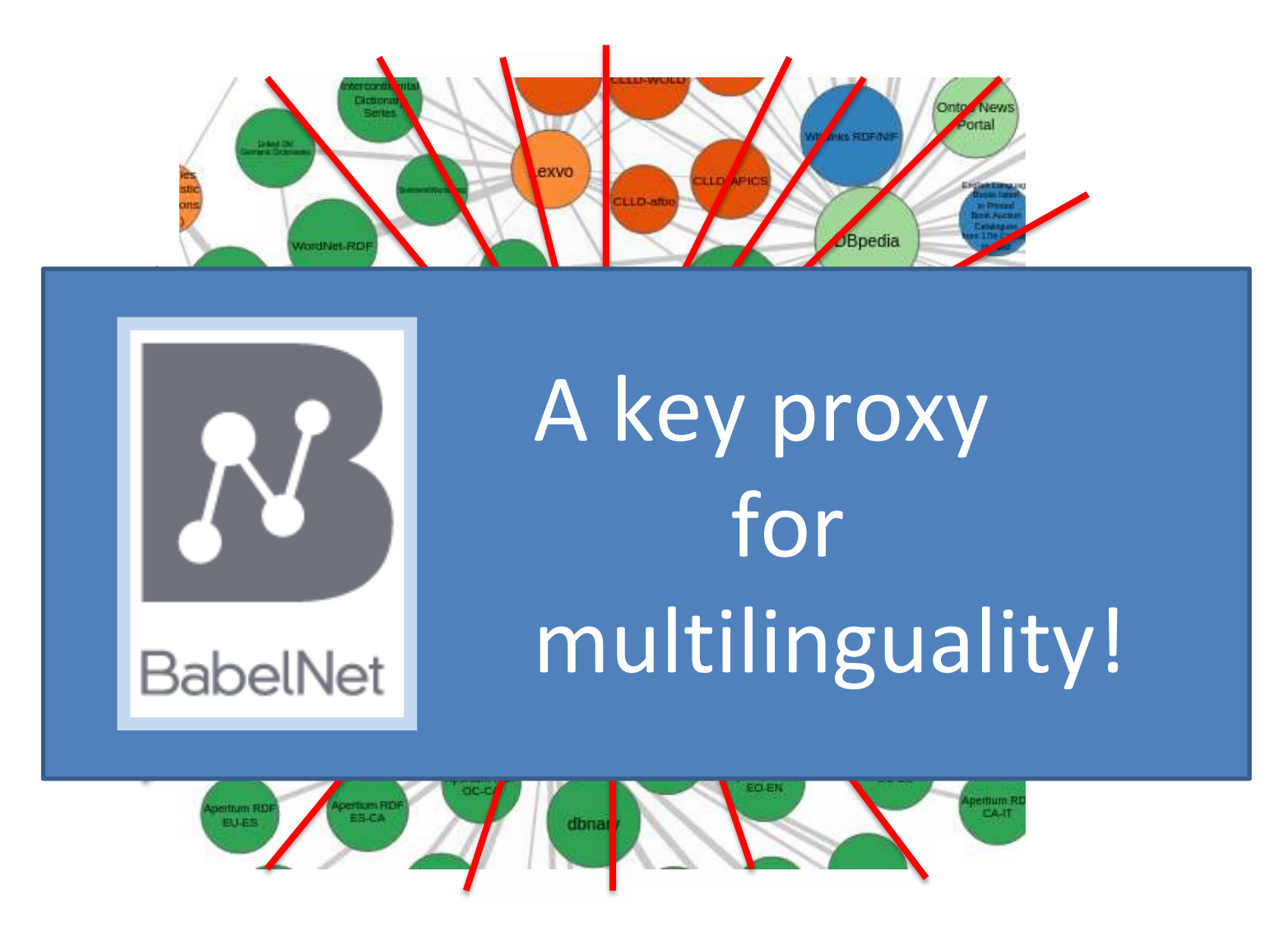

**The Luxembourg BabelNet Workshop - Session 6** 03/03/2016 9 **Roberto Navigli** 

• Let's see how to perform a simple mapping between BabelNet and a minimal fake resource

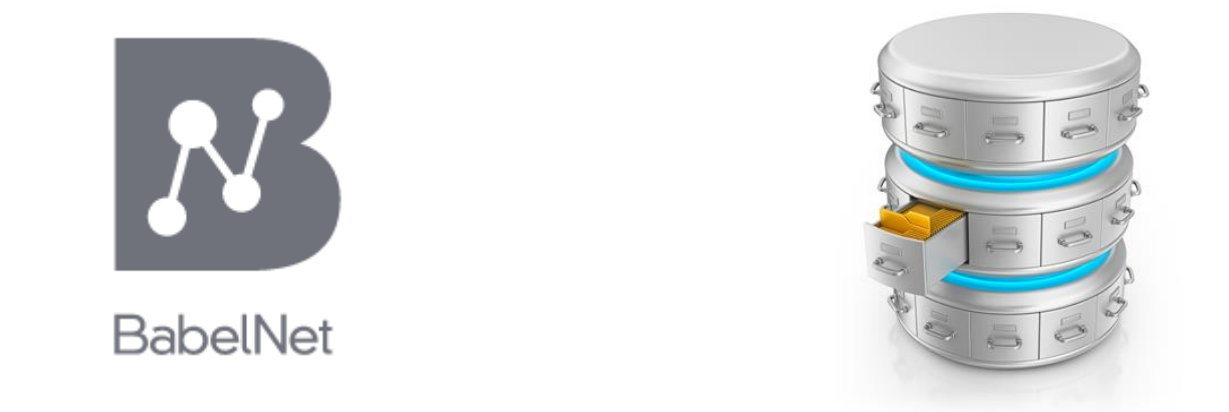

• Let's see how to perform a simple mapping between BabelNet and a minimal fake resource

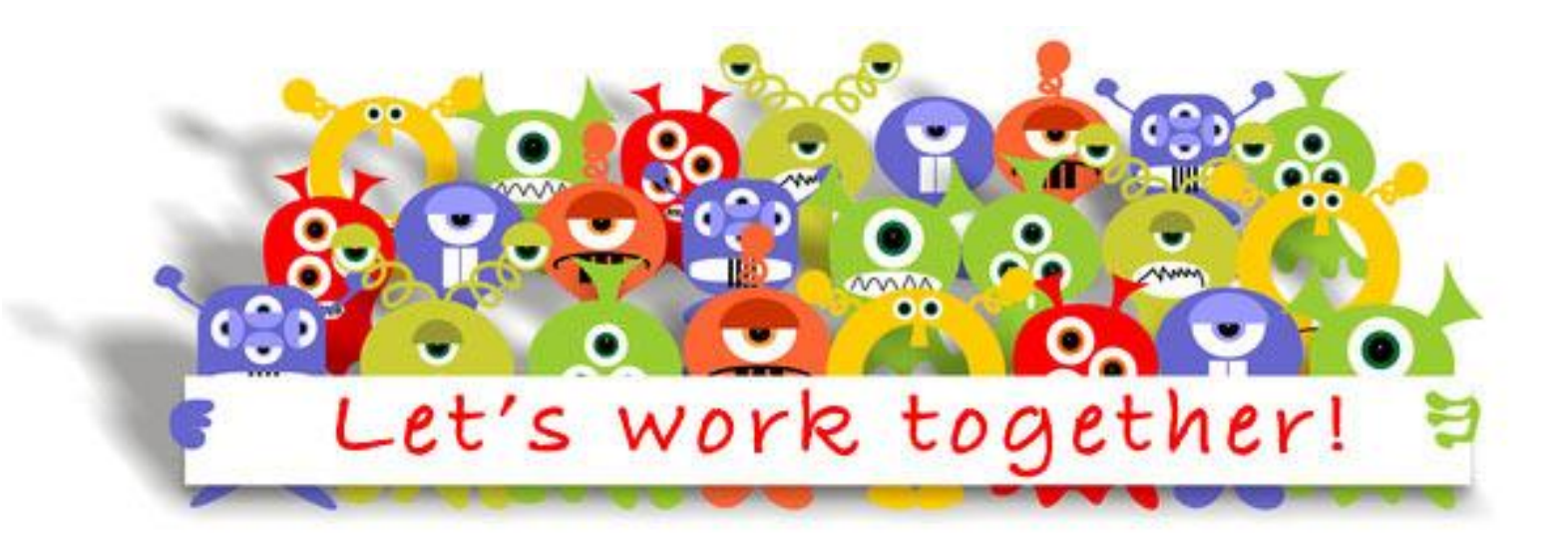

• Open your browser

- Open your browser
- Type: babelnet.org/data/fake\_resource.zip

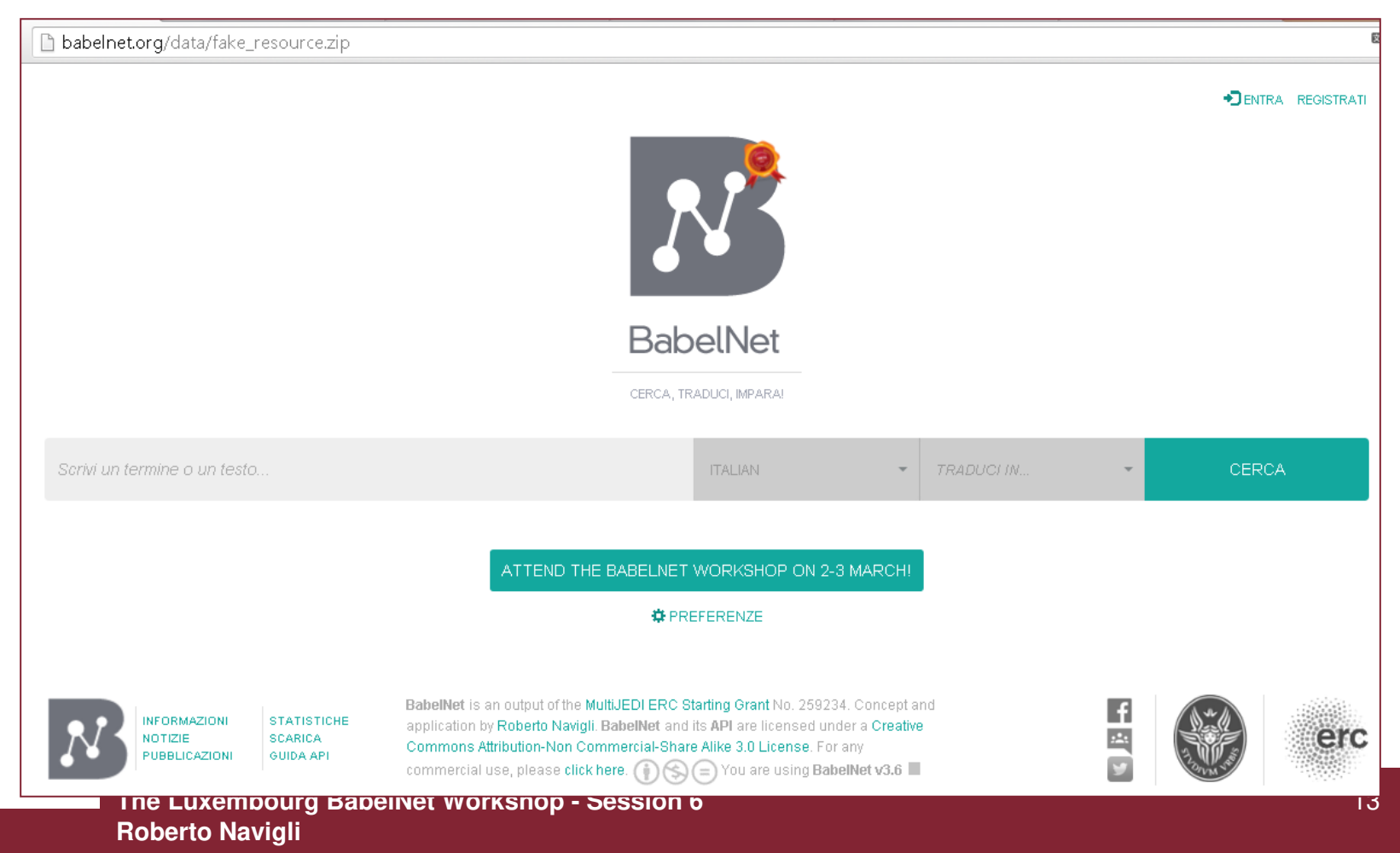

- Open your browser
- Type: babelnet.org/data/fake\_resource.zip

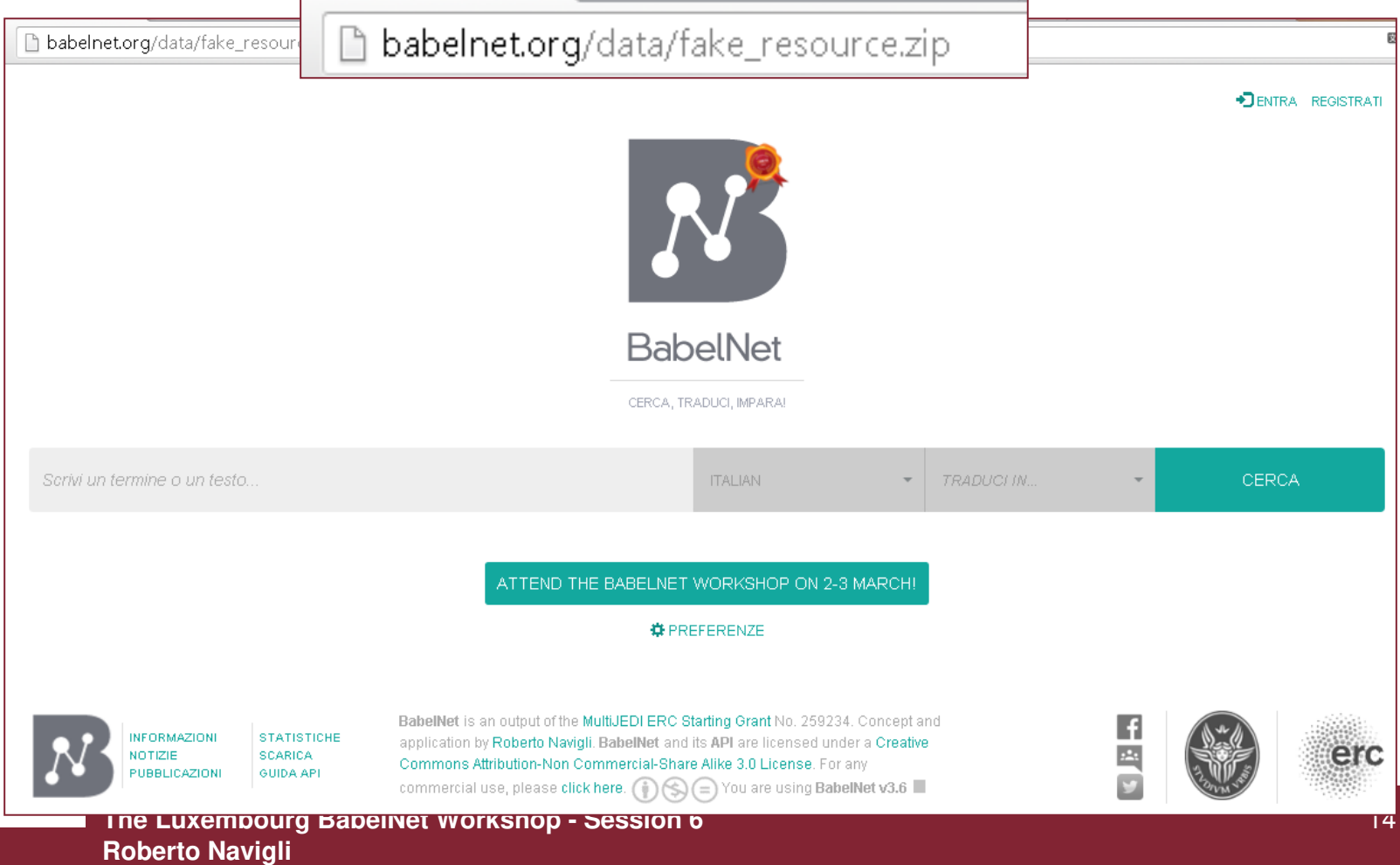

- Open your browser
- Type babelnet.org/data/fake resource.zip
- Unpack your zip file

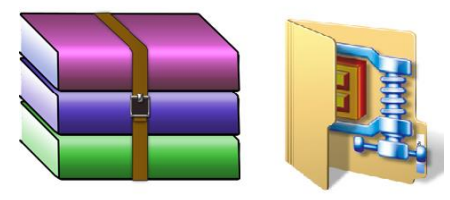

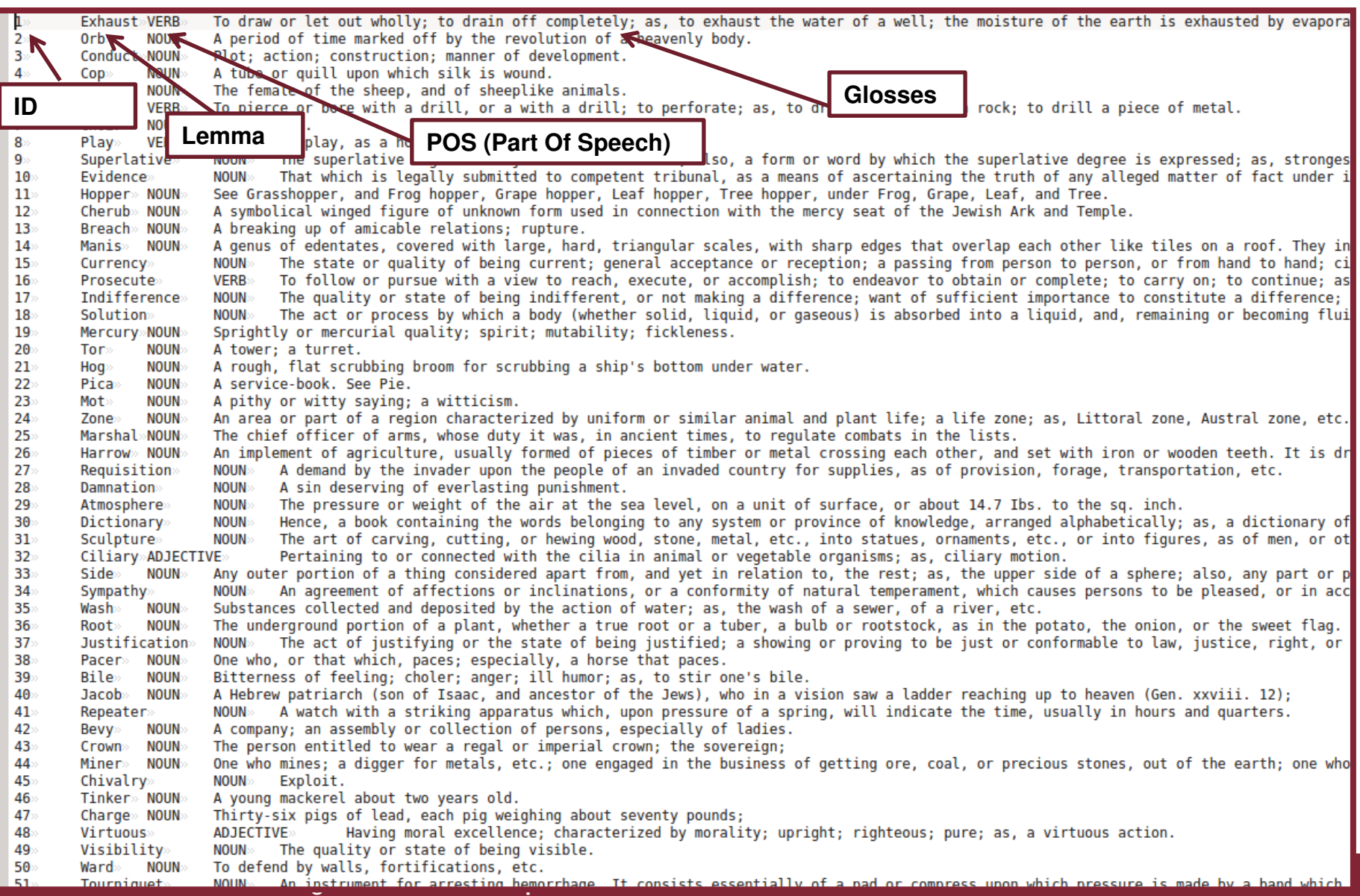

**Roberto Navigli** 

ARE YOU READY?

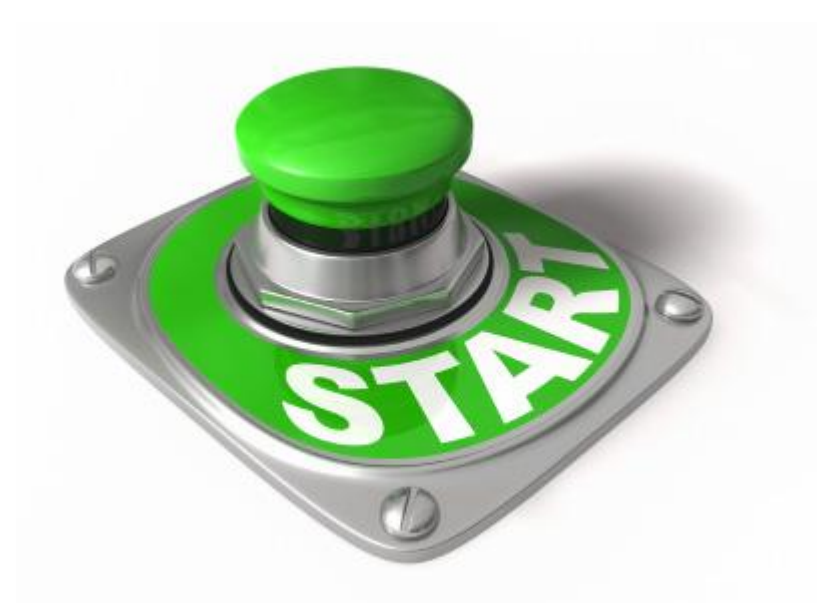

**The Luxembourg BabelNet Workshop - Session 6 Roberto Navigli** 

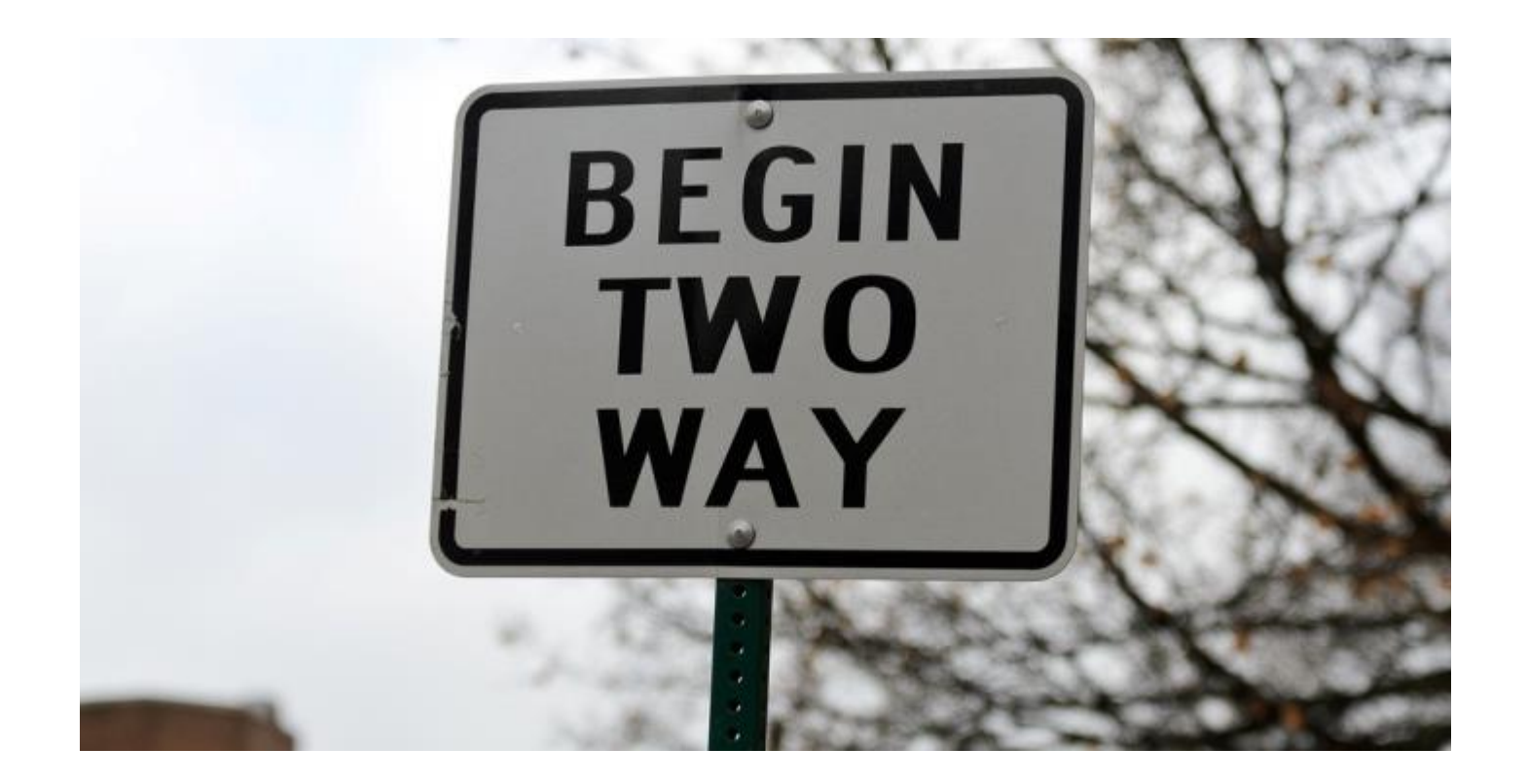

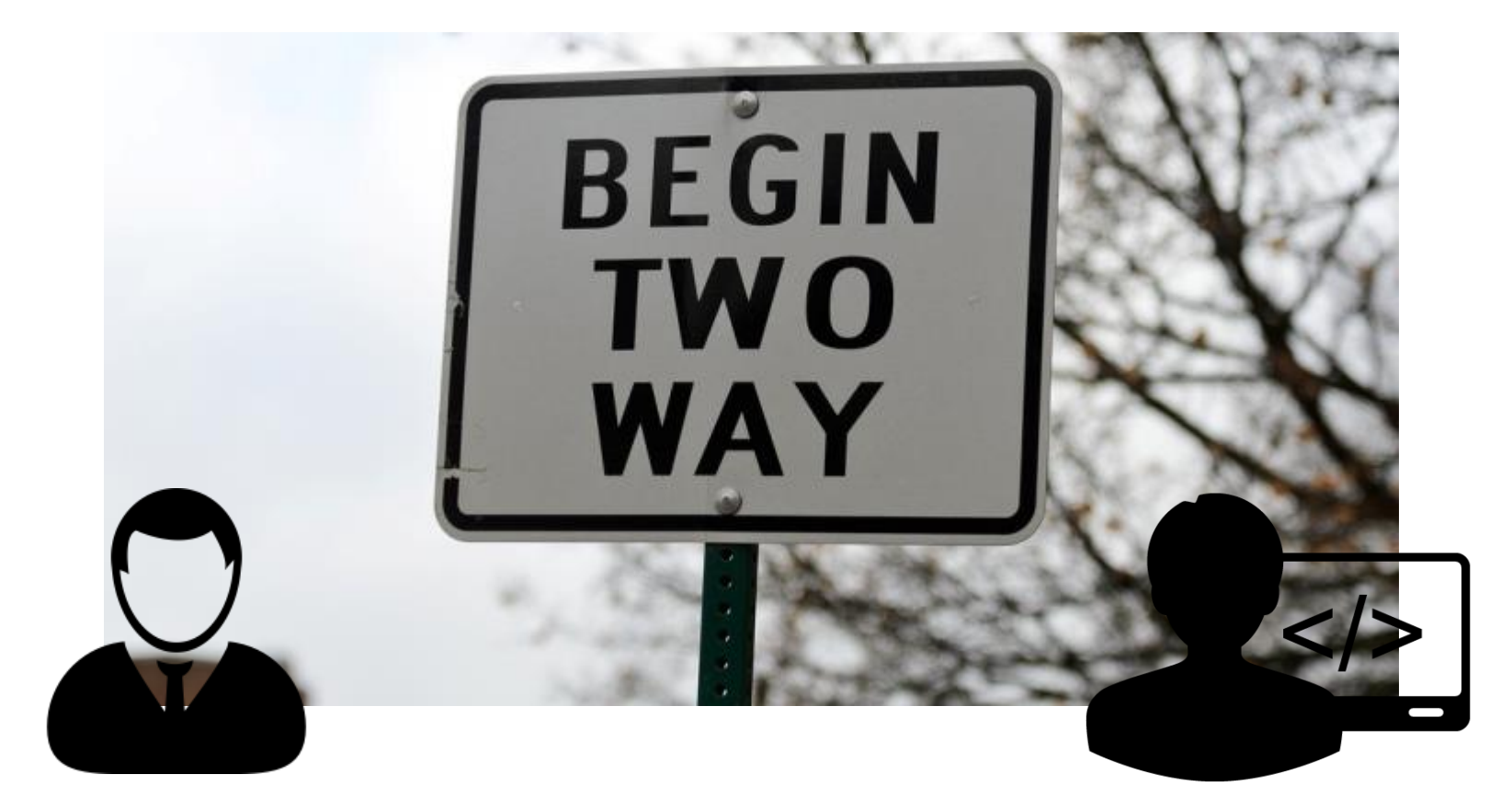

# **Browser User Java Programmer**

**The Luxembourg BabelNet Workshop - Session 6 Roberto Navigli** 

• First, let's see how to perform a semi-automatic mapping (for **Browser Users**)

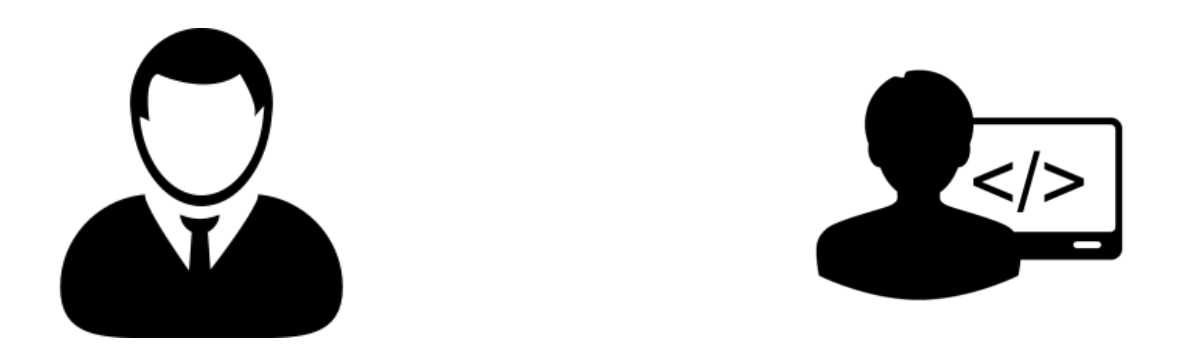

• Then we will create a simple program for automatically mapping via the BabelNet and Babelfy Java APIs (for **Java Programmers**)

• First, let's see how to perform a semi-automatic mapping (for **Browser Users**)

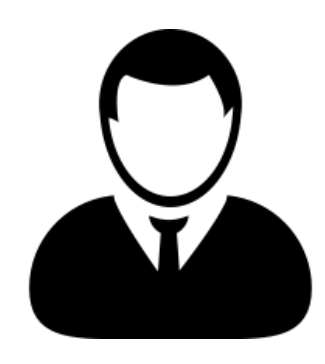

• Steps to follow to perform a **semi-automatic mapping** 

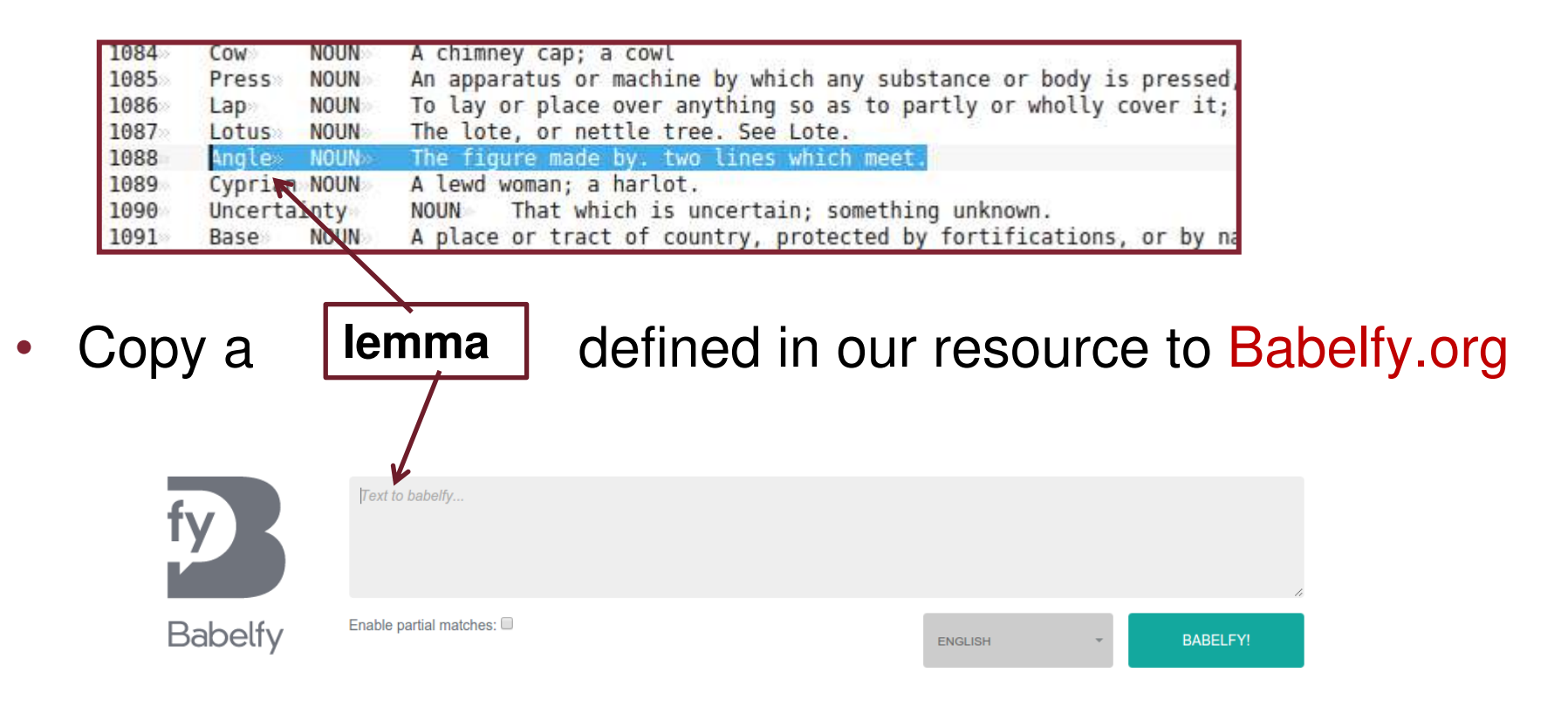

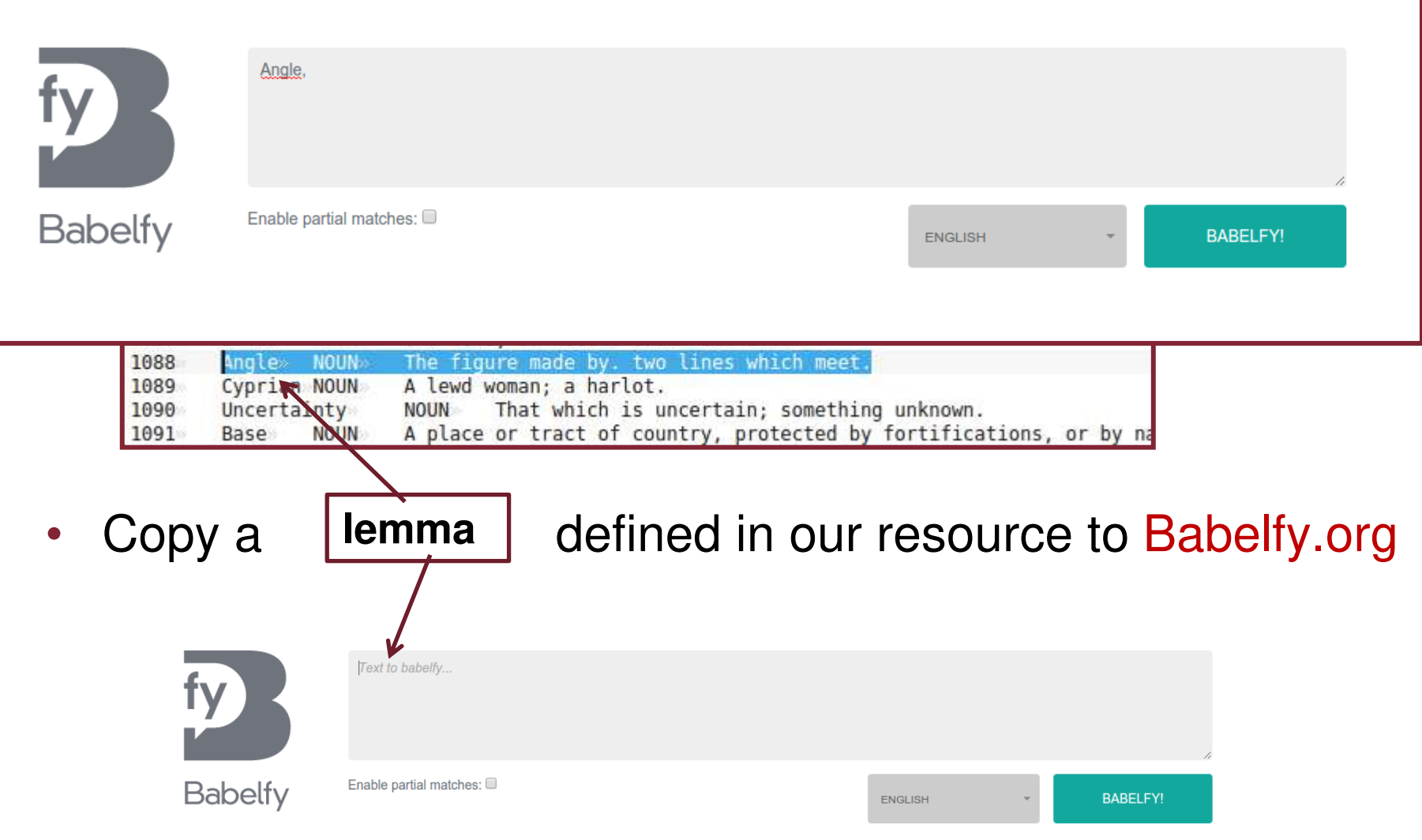

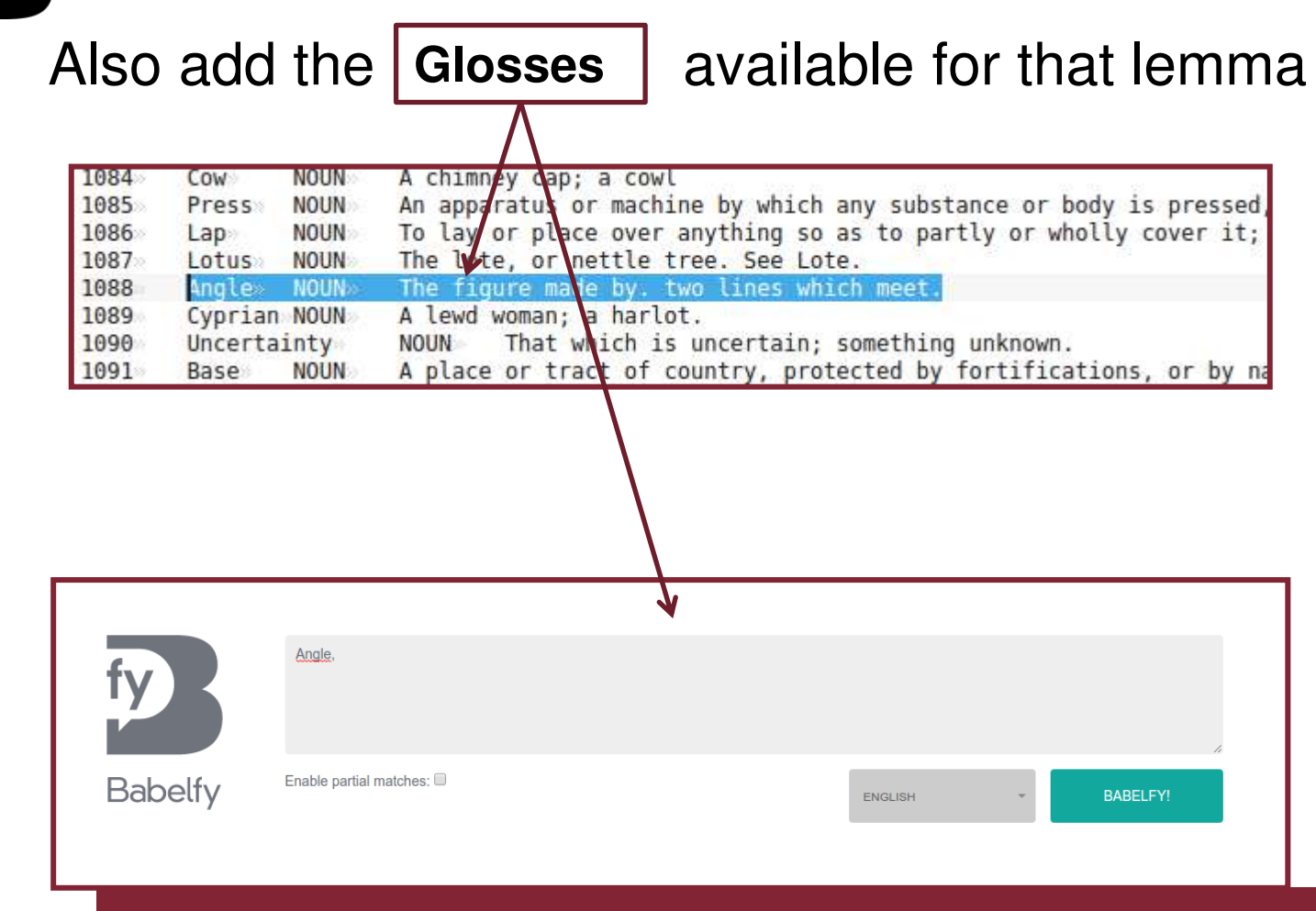

**The Luxembourg BabelNet Workshop - Session 6 Roberto Navigli** 

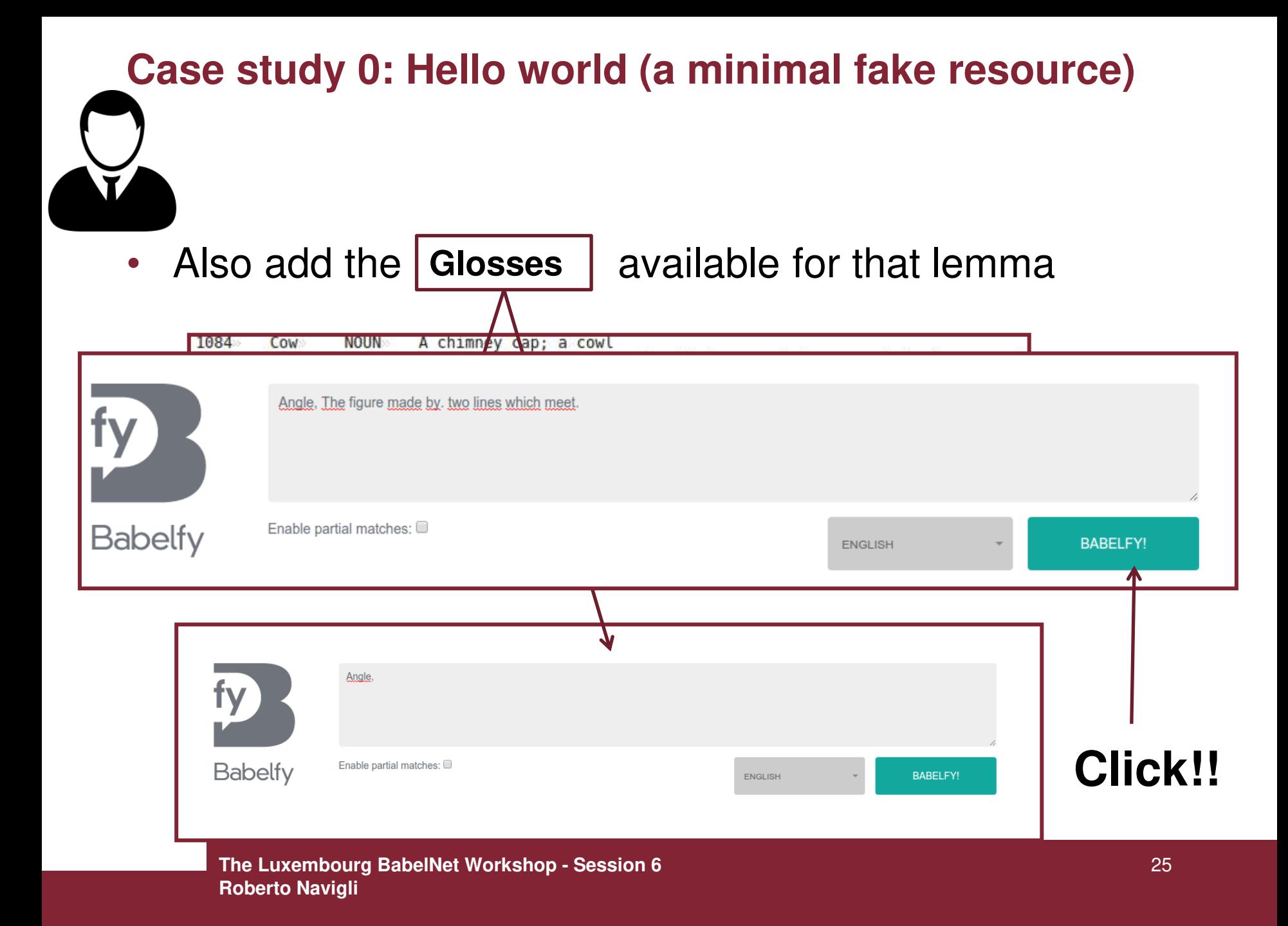

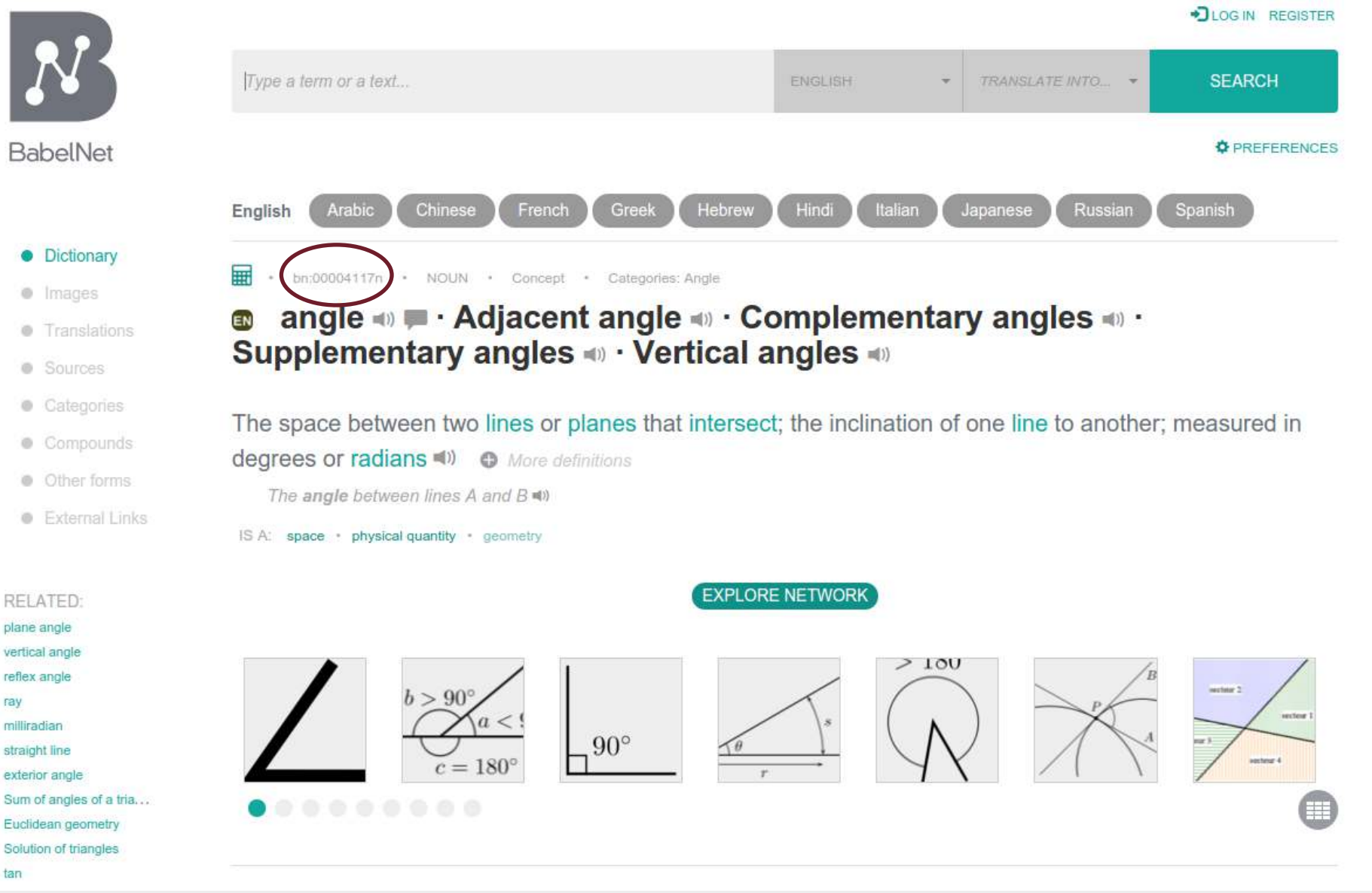

ray

tan

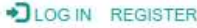

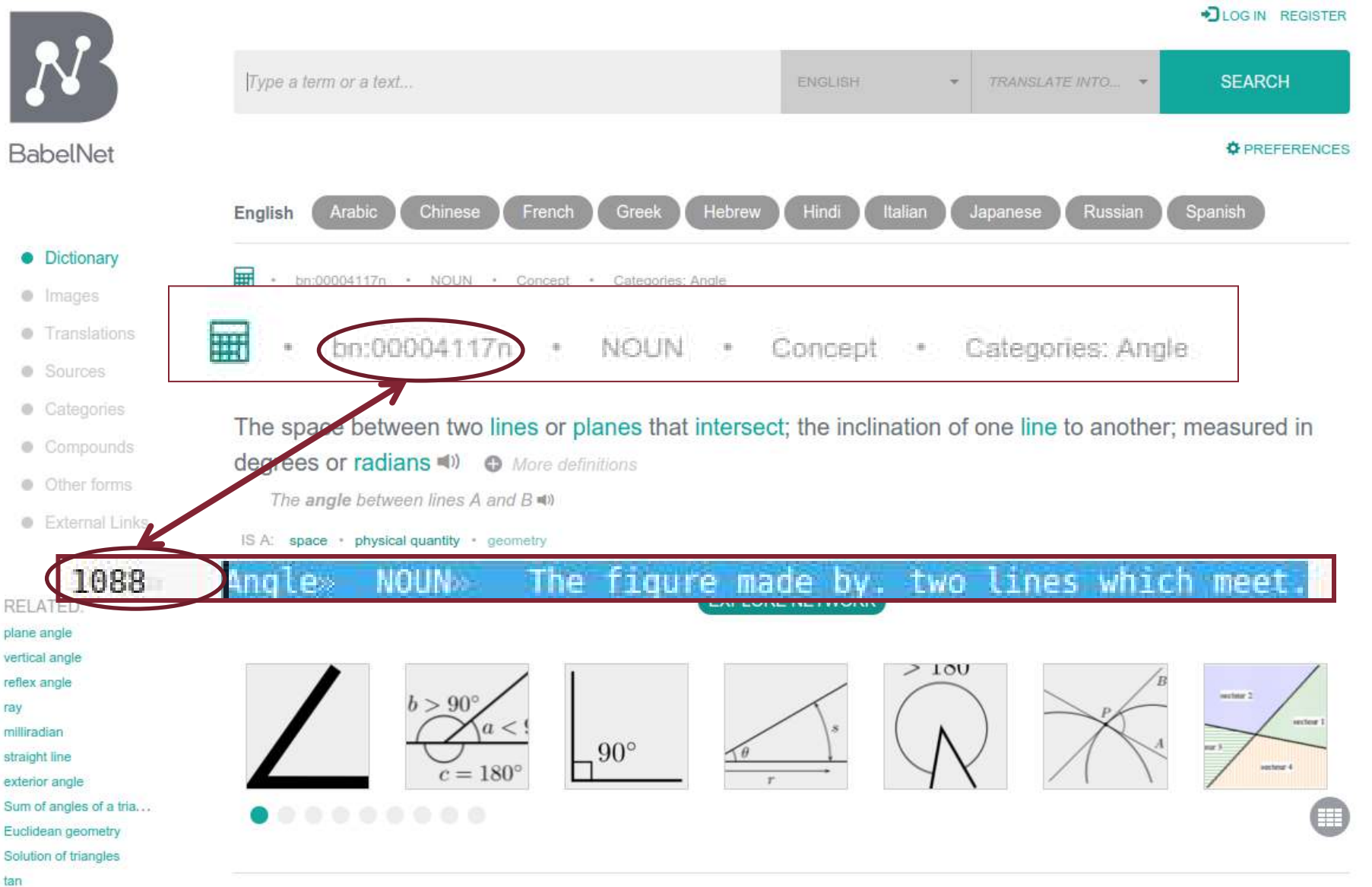

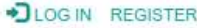

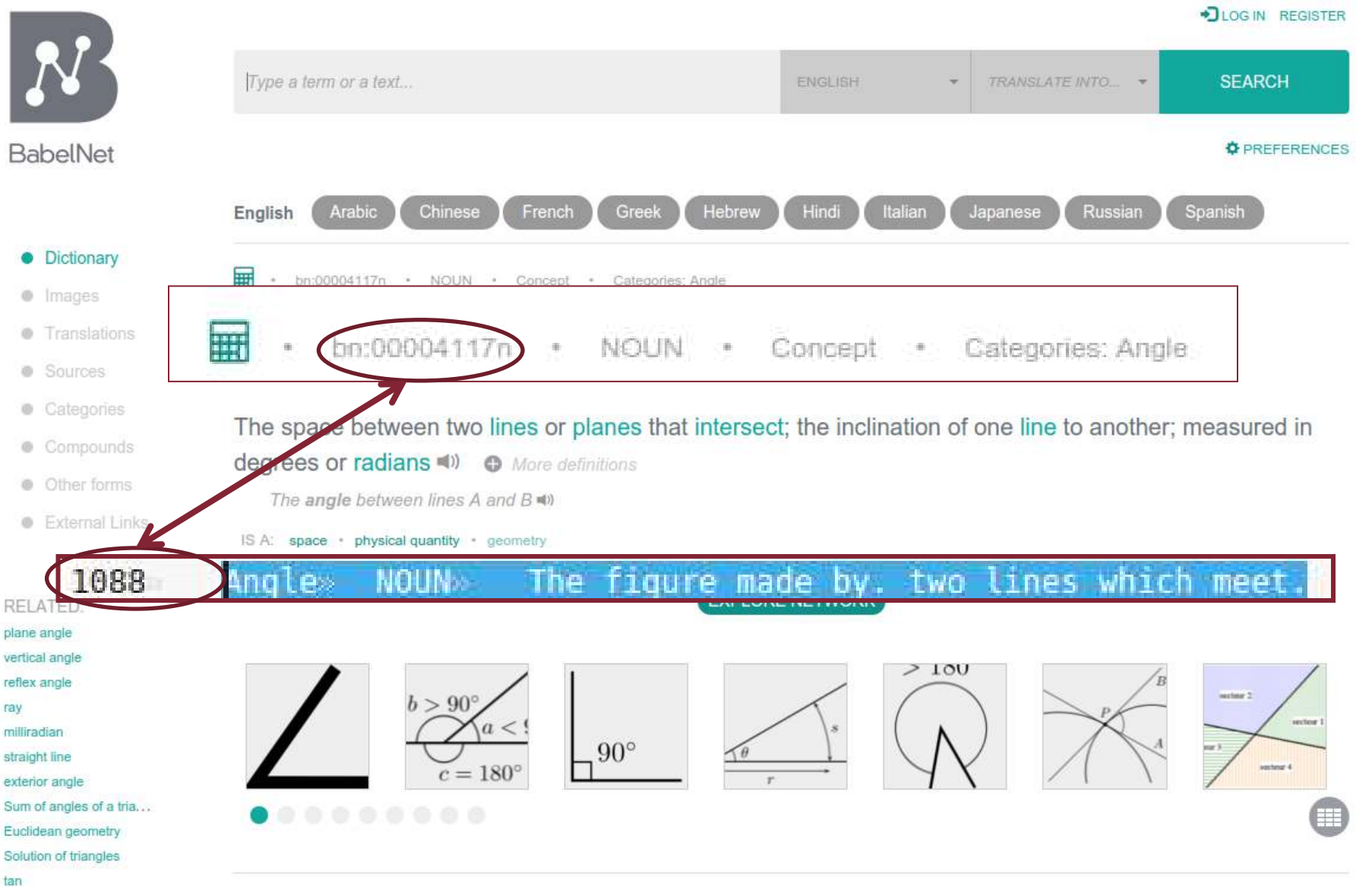

- Babelfy disambiguates "Angle" with the synset bn:00004117n
- We add this answer to the annotation form created for this session
- Type this URI on your browser:

<http://goo.gl/forms/gNm7wRPJJX>

- OR go to the workshop site [\(http://babelnet.org/lux](http://babelnet.org/lux)) session 6 and click on "form".
- Answer the questions! :D

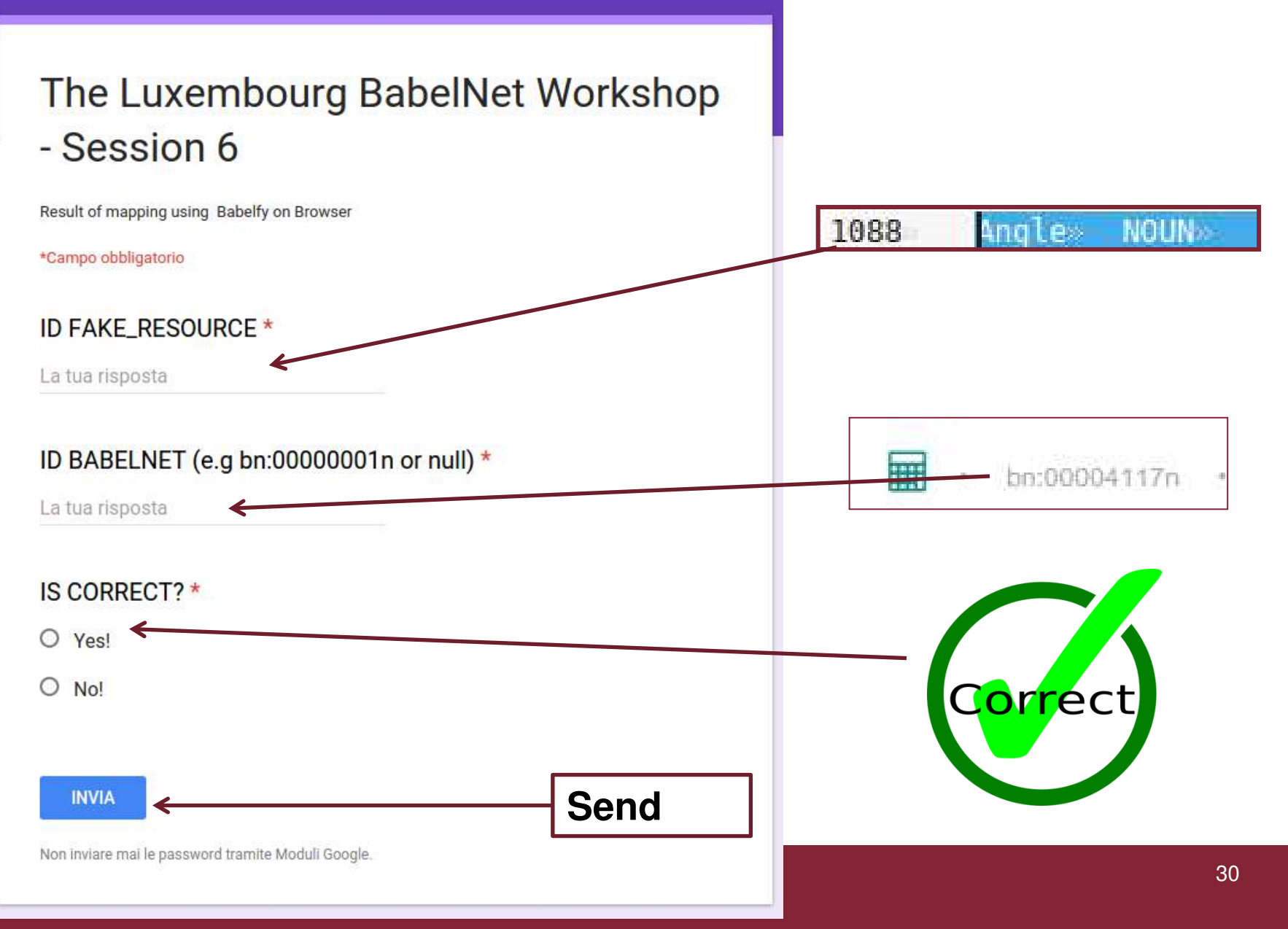

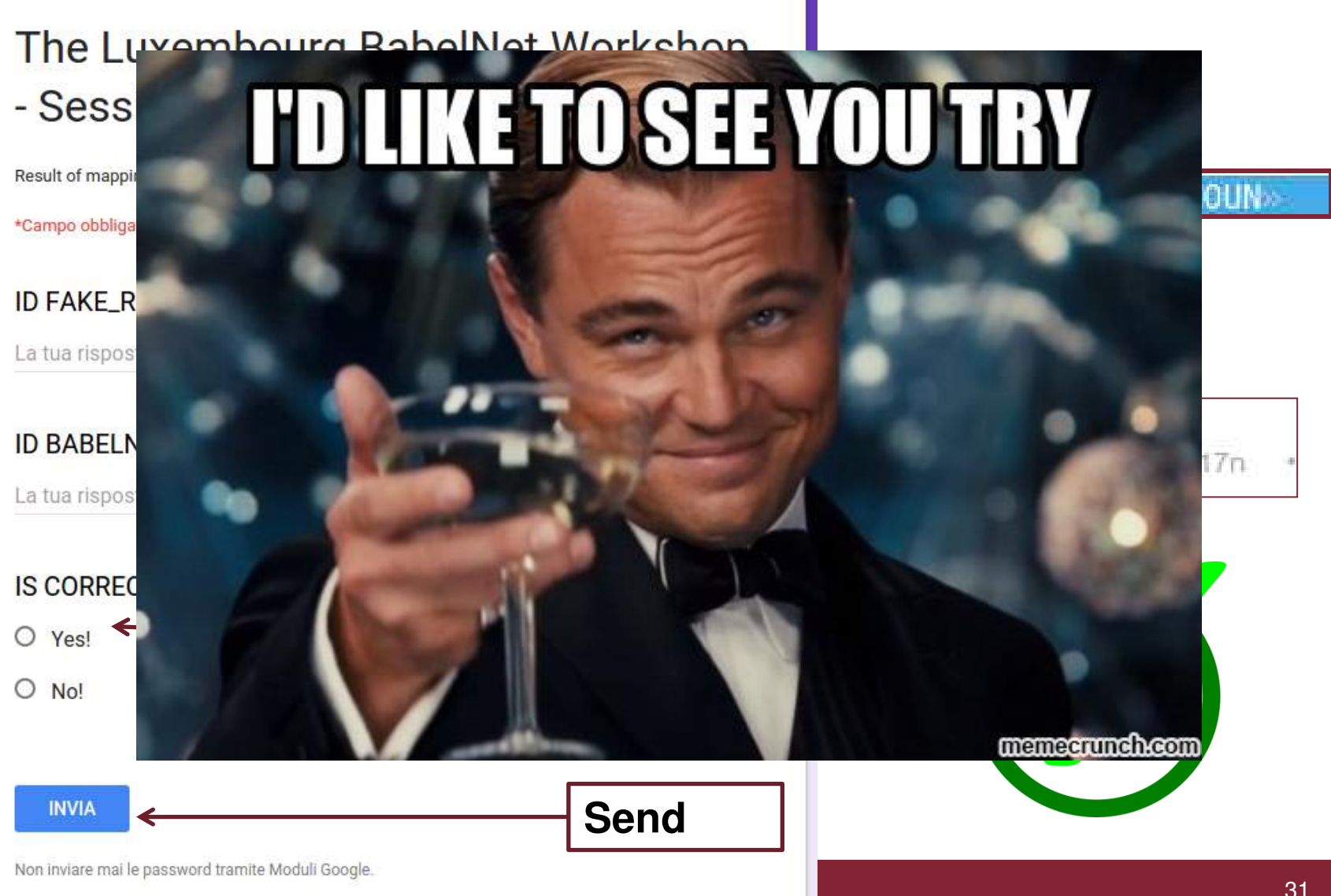

**Roberto Navigli** 

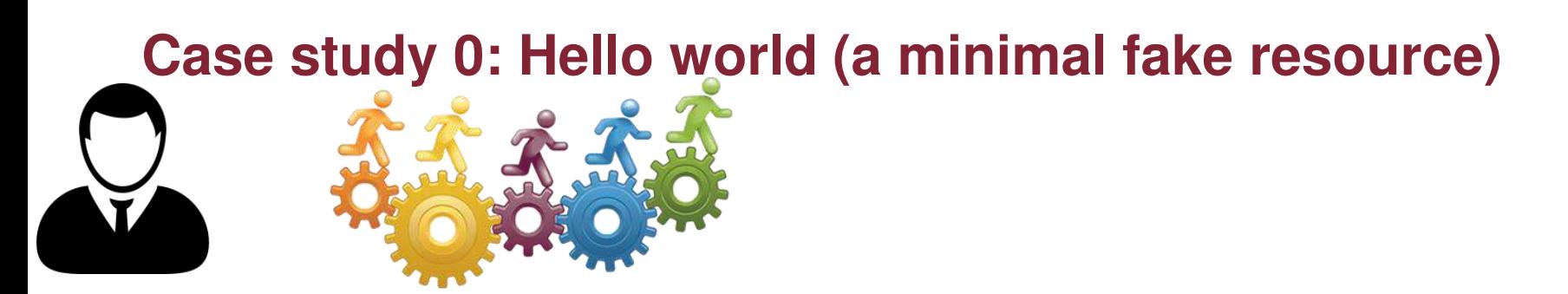

- Try yourself to map the fake resource to BabelNet
- Choose some random entries
- Apply the above steps
- Fill in the form for each mapped entry (type null if the target word cannot be disambiguated)

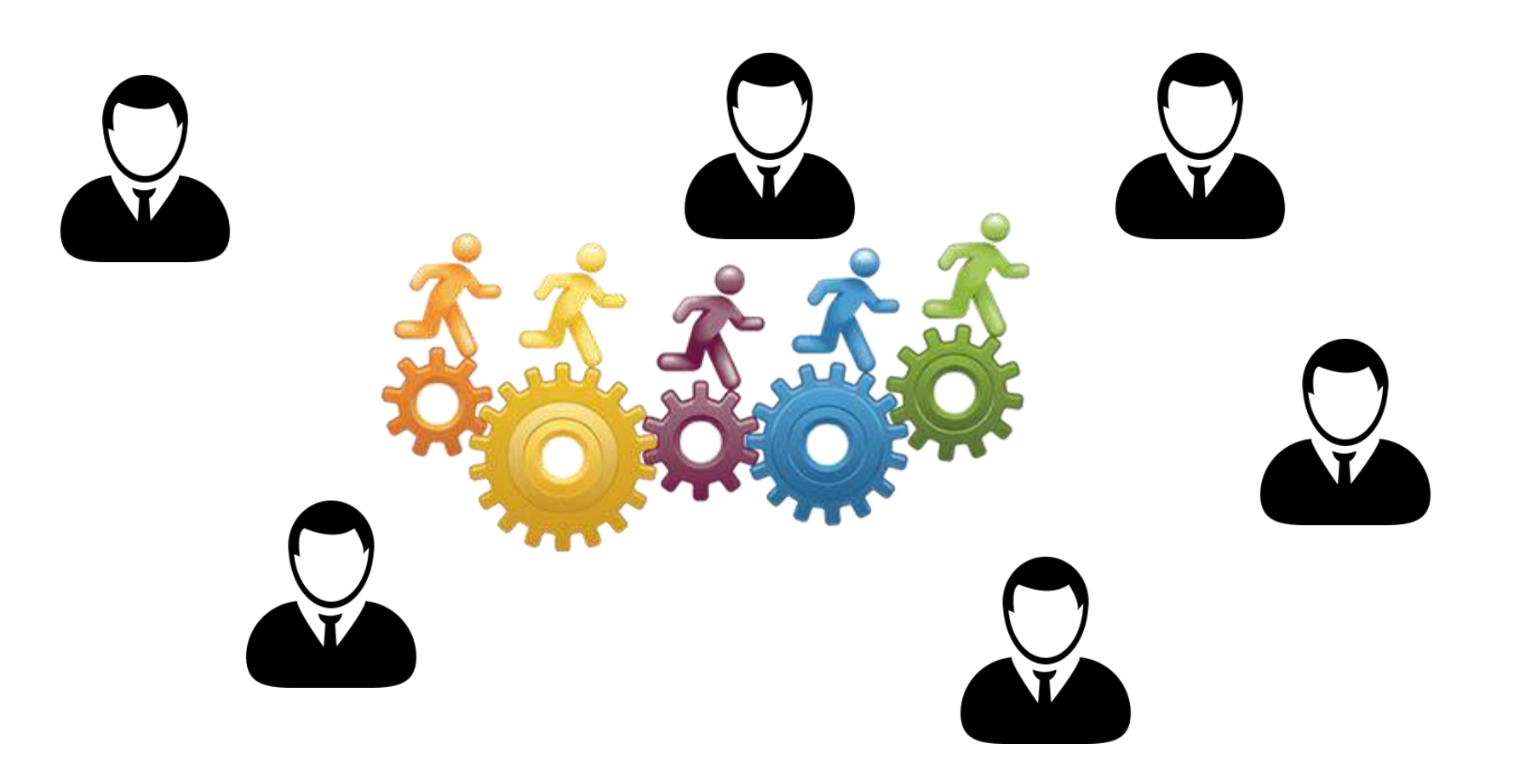

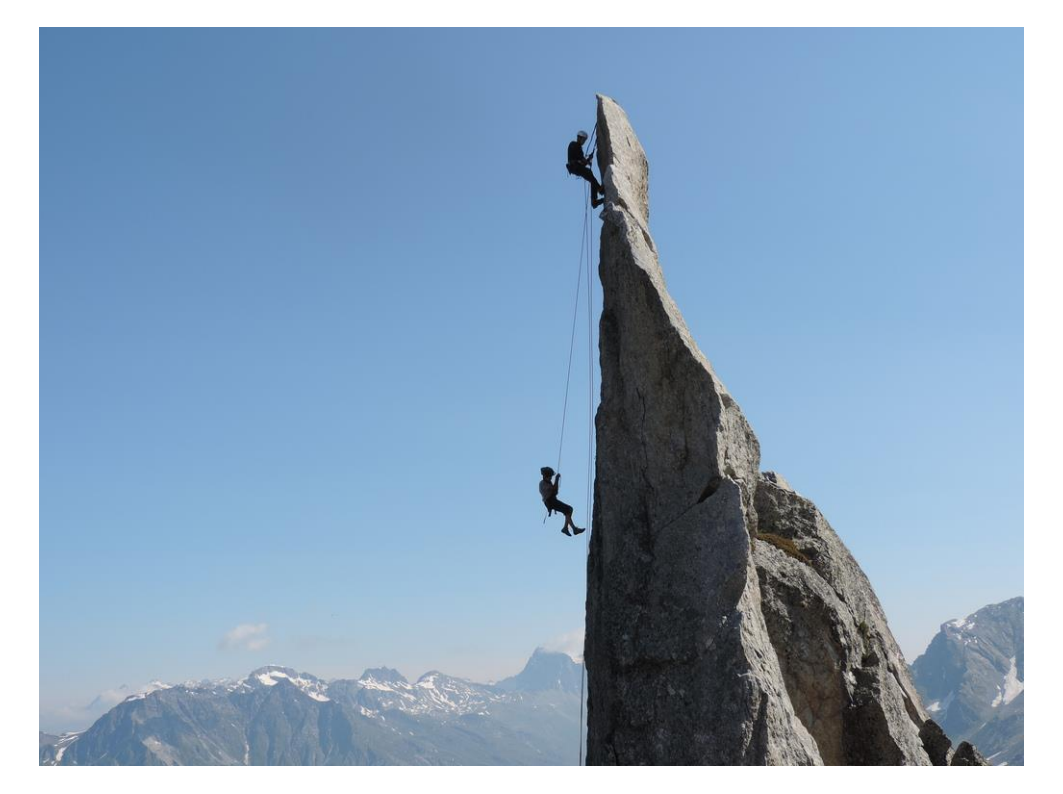

• We will create a simple program for automatically mapping through the BabelNet and Babelfy Java API (for **Java Programmers**)

- Create a project containing
	- The BabelNet API jar
	- The Babelfy API jar

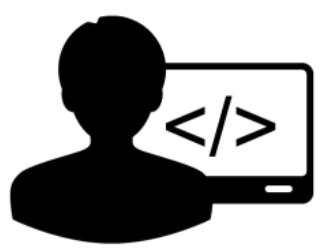

- Create a simple mapping class (Mapping) that:
	- Reads the fake resource (FR) line by line
	- Retrieves all the synsets for the target lemma with the BabelNet API
	- Disambiguates the lemma and its definitions using Babelfy
	- Checks if the target lemma has been disambiguated
	- Returns the synset provided by Babelfy for that lemma, if available; else, returns null
		- If you are also using the BabelNet API, you can retrieve more information about

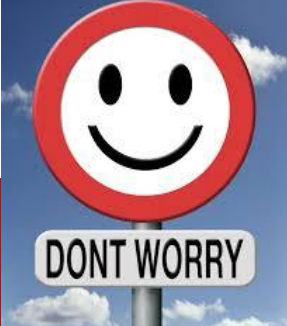

- Create a project containing
	- The BabelNet API jar
	- The Babelfy API jar

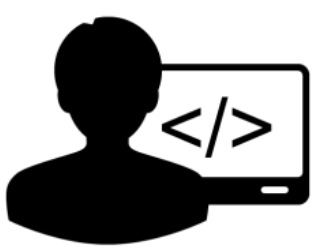

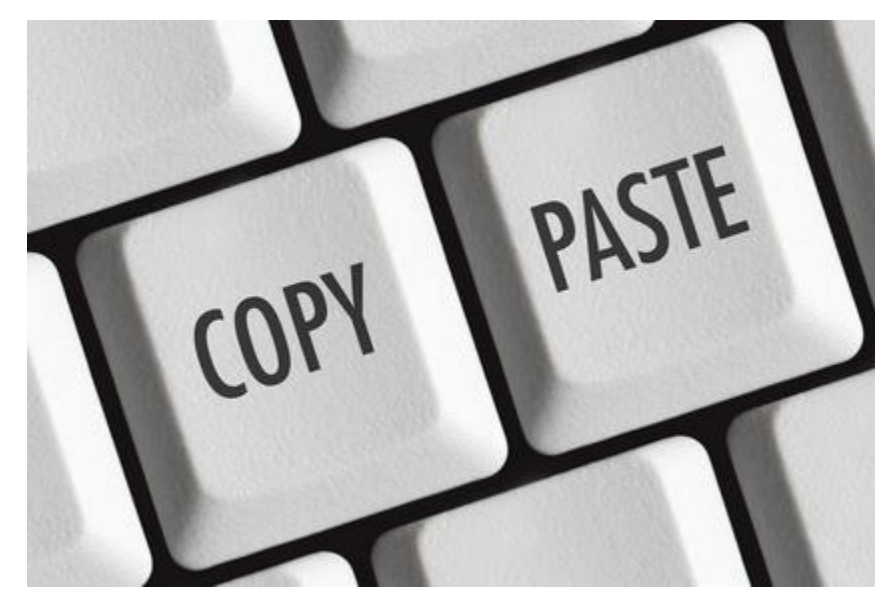

Like we did yesterday during the Babelfy tech session

**The Luxembourg BabelNet Workshop - Session 6 Roberto Navigli** 

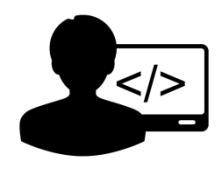

- Create a simple mapping class that:
	- Reads the fake resource (FR) line by line

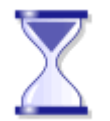

Create a simpleture void mapping ()

- Just neglect the greyed parts for the moment
- Code:
	- Open the file
	- Parse each line
	- Close the file

```
\text{Reads the feature in = BabelNet.getInstance();}<br>- Reads the fake resource (Barrier edge of Files.getBufferedReader(PATH+"fake resource.txt");
                              String line = null;//read file
                              while ((line = reader.readLine()) != null \[
                                  String[] fields = line.split("\t");
                                  String id = fields[0];String lemma = fields[1];BabelPOS pos = BabelPOS.valueOf(fields[2]);
                                  String glosses = fields[3];
                                  for (BabelSynset by : bn.getSynsets (lemma, Language.EN, pos))
                                          candidates.add(by.getId());
                                  BabelSynsetID idMapping = applyBabelfy(lemma+", "+qlosses, candidates);
                                      BabelSynset babelSynset = idMapping.toBabelSynset();
                                      bufferedWriter.append(id+"\t"+lemma+"\t"+pos+"\t"+idMapping+"\n"
                                              + "BABELNET:\t"+babelSynset.getMainGloss(Language.EN)+"\n"
                                              + "FAKE RESOURCE:\t"+glosses+"\n\n");
                              }|
                              bufferedWriter.flush():
                              reader.close();
                         } catch (FileNotFoundException e) {
                              e.printStackTrace();
                         \} catch (IOException e) {
                              e.printStackTrace();
```
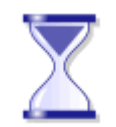

 $<$ />

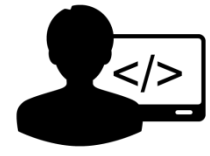

- Create a simple mapping class that:
	- Retrieves all synsets in BabelNet for the target lemma to be mapped

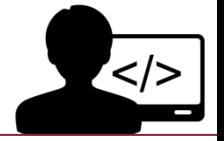

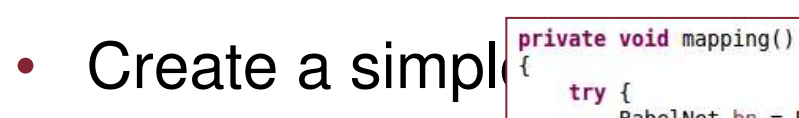

- mapped
- Just neglect the greyed parts for the moment
- Code:
	- Obtain the BabelNet object
	- Retrieve synsets that contain the candidate lemma in English
	- Add their IDs to a set called "candidates"

```
BabelNet bn = BabelNet.getInstance();<br>BufferedReader reader = Files.getBufferedReader(PATH+"fake resource.txt");<br>BufferedWriter bufferedWriter = Files.getBufferedWriter(PATH+"happing fake resource.txt")
                                String line = null;//read file
                                while ((line = reader.readLine()) != null \[
                                     String[] fields = line.split("\t");
                                     String id = fields[0];String lemma = fields[1];
                                     BabelPOS pos = BabelPOS.valueOf(fields[2]);
                                     String glosses = fields[3];
                                     HashSet<BabelSynsetID> candidates = new HashSet<BabelSynsetID>();
                                     for (BabelSynset by : bn.getSynsets (lemma, Language.EN, pos))
                                            candidates.add(by.getId());
                                        elSynsetID idMapping = applyBabelfy(lemma+", "+glosses, candidates);
                                         BabelSynset babelSynset = idMapping.toBabelSynset();
                                         bufferedWriter.append(id+"\t"+lemma+"\t"+pos+"\t"+idMapping+"\n"
                                                  + "BABELNET:\t"+babelSynset.getMainGloss(Language.EN)+"\n"
                                                 + "FAKE RESOURCE:\t"+glosses+"\n\n");
                                Я
                                bufferedWriter.flush():
                                reader.close():
                            } catch (FileNotFoundException e) {
                                e.printStackTrace();
                            \} catch (IOException e) {
                                e.printStackTrace();
```
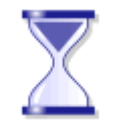

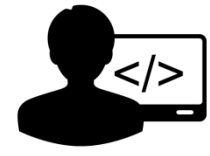

- Create a simple mapping class that:
	- Disambiguates the target lemma and its definitions using Babelfy

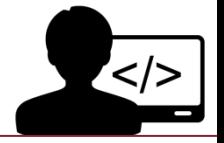

- Create a simple  $\frac{\text{private void mapping}(i)}{\text{try } f}$ 
	- Babelfy
- Just neglect the greyed parts for the moment

• Code:

• Retrieve the lemma and its definitions and pass them to the disambiguation method "applyBabelfy" together with the candidate synsets for the target lemma

```
BabelNet bn = BabelNet.getInstance();<br>BufferedReader reader = Files.getBufferedReader(PATH+"fake_resource.txt");<br>BufferedWriter bufferedWriter = Files.getBufferedWriter(PATH+"mapping_fake_resource.txt")
                                String line = null;//read file
                                while ((line = reader.readLine()) != null \[
                                     String[] fields = line.split("\t");
                                     String id = fields[0];String lemma = fields[1];
                                     BabelPOS pos = BabelPOS.valueOf(fields[2]);
                                     String glosses = fields[3];
                                     HashSet<BabelSynsetID> candidates = new HashSet<BabelSynsetID>();
                                     for (BabelSynset by : bn.getSynsets (lemma, Language.EN, pos))
                                             candidates.add(by.getId());
                                     BabelSynsetID idMapping <applyBabelfy(lemma+", "+glosses, candidates)
                                         BabelSynset babelSynset = idMapping.toBabelSynset();
                                         bufferedWriter.append(id+"\t"+lemma+"\t"+pos+"\t"+idMapping+"\n"
                                                  + "BABELNET:\t"+babelSynset.getMainGloss(Language.EN)+"\n"
                                                  + "FAKE RESOURCE:\t"+glosses+"\n\n");
                                Я
                                bufferedWriter.flush():
                                reader.close():
                            } catch (FileNotFoundException e) {
                                e.printStackTrace();
                            \} catch (IOException e) {
                                e.printStackTrace();
```
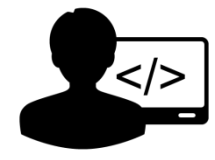

- Create a simple mapping class that:
	- Disambiguates the target lemma and its definitions using

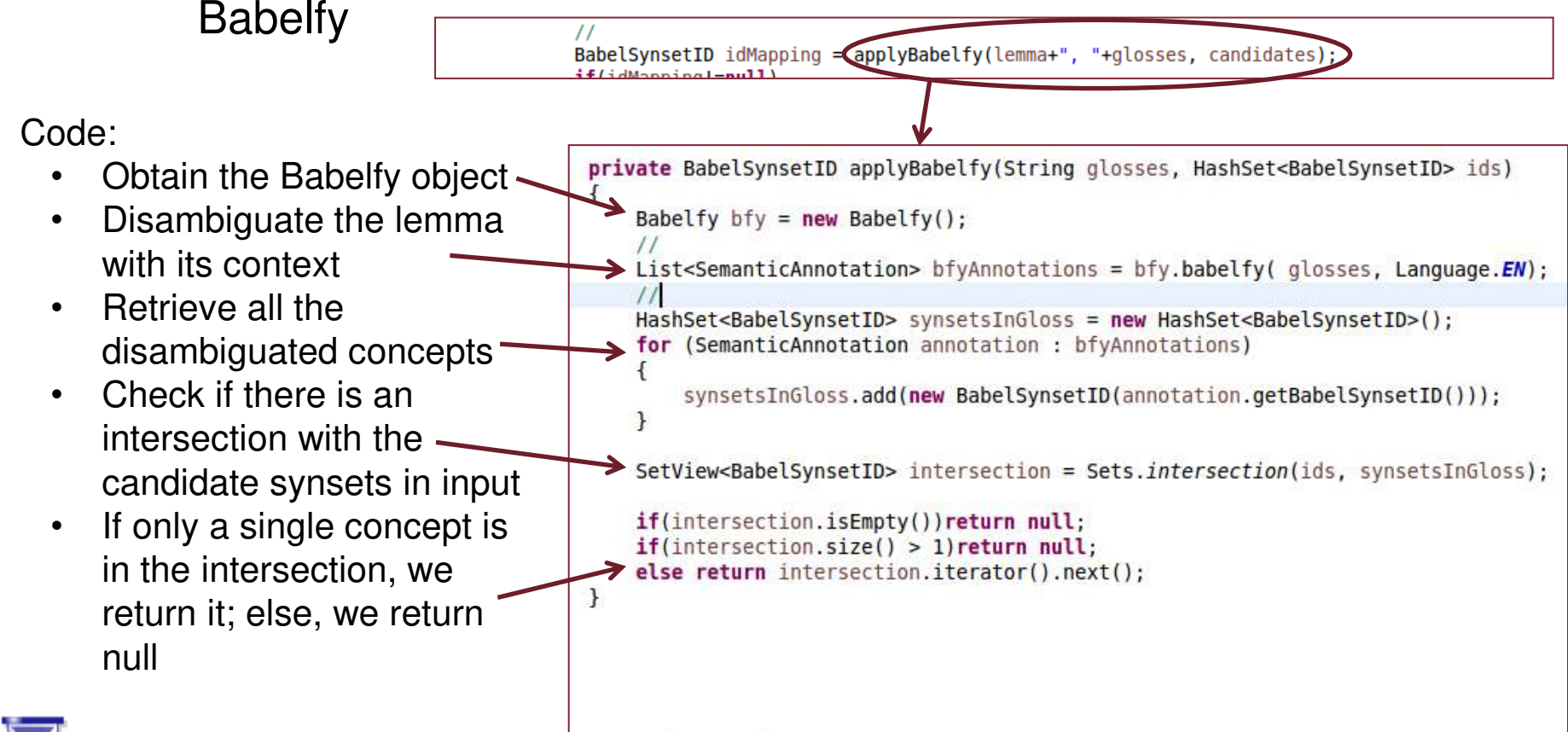

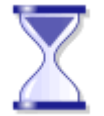

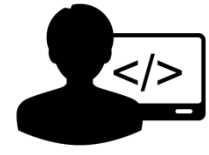

- Create a simple mapping class that:
	- Returns the Babel synset corresponding to the input entry

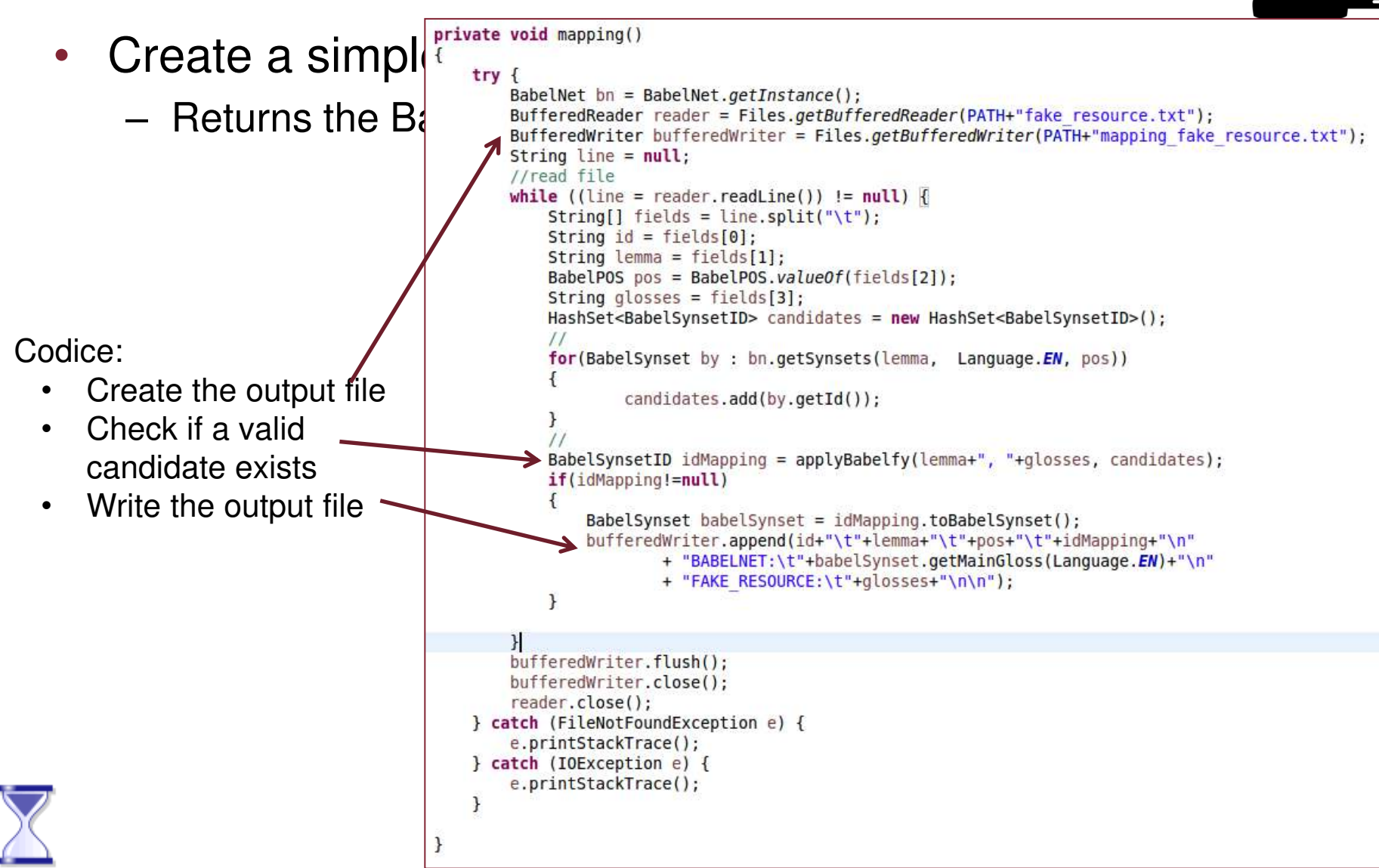

#### • Run the class:

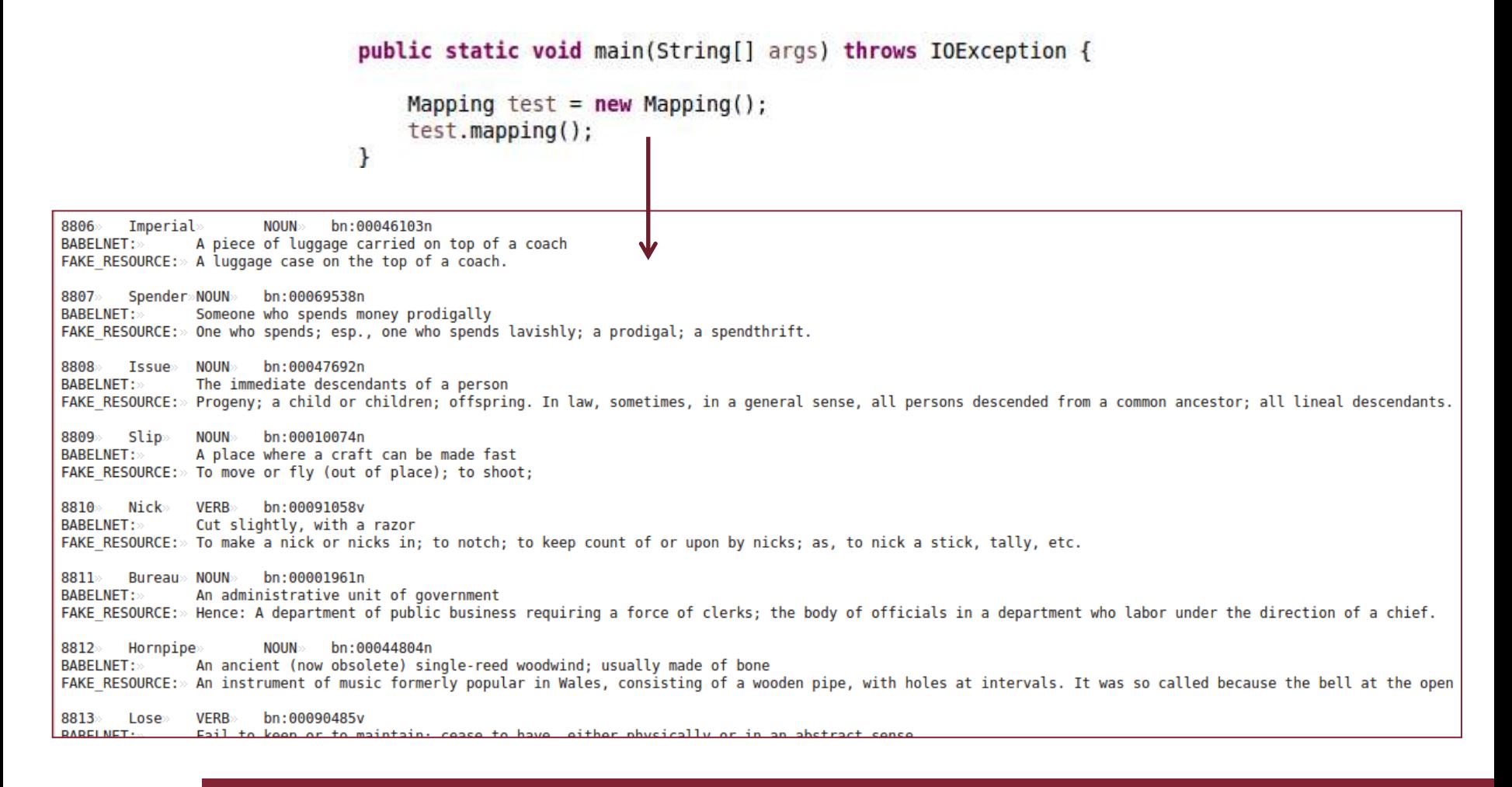

**The Luxembourg BabelNet Workshop - Session 6 Roberto Navigli** 

- In summary, we have just seen how to map a simple resource by using a manual and an automatic procedure, both based on Babelfy
- In the next sessions, we will see more complex strategies to map EU resources!

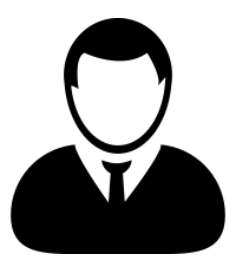

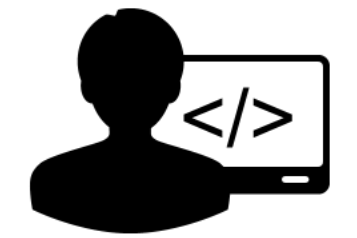

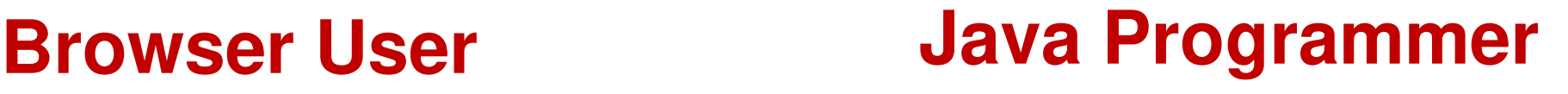

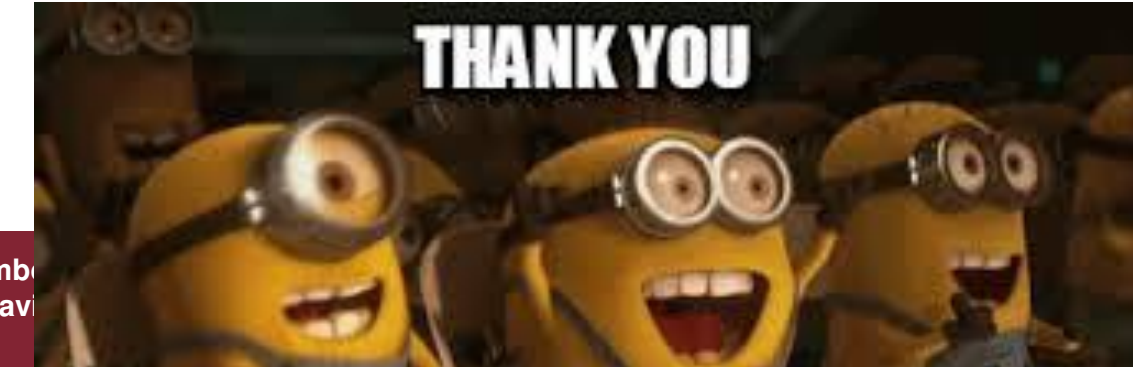